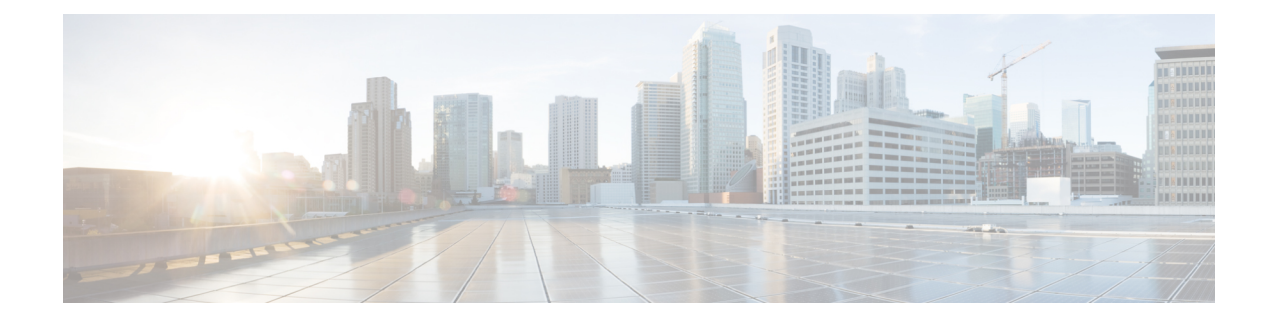

# **Firewall-and-NAT Policy Configuration Mode Commands**

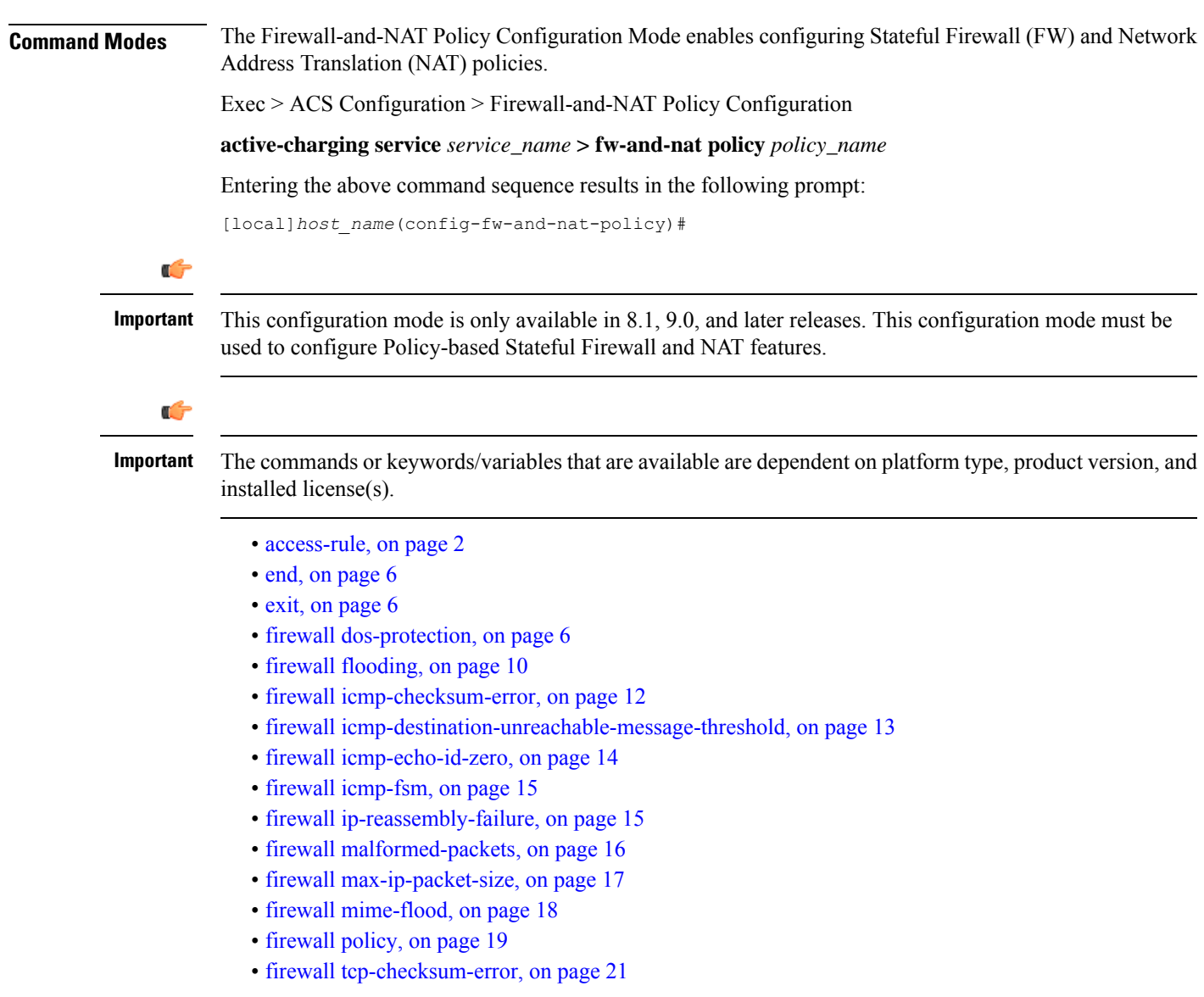

- firewall [tcp-first-packet-non-syn,](#page-21-0) on page 22
- firewall [tcp-fsm,](#page-21-1) on page 22
- firewall [tcp-idle-timeout-action,](#page-22-0) on page 23
- firewall [tcp-options-error,](#page-23-0) on page 24
- firewall [tcp-partial-connection-timeout,](#page-24-0) on page 25
- firewall [tcp-reset-message-threshold,](#page-25-0) on page 26
- firewall [tcp-syn-flood-intercept,](#page-26-0) on page 27
- firewall [tcp-syn-with-ecn-cwr,](#page-27-0) on page 28
- firewall [udp-checksum-error,](#page-28-0) on page 29
- firewall [validate-ip-options,](#page-29-0) on page 30
- nat [binding-record,](#page-30-0) on page 31
- nat [check-point-info,](#page-31-0) on page 32
- nat [icsr-flow-recovery,](#page-32-0) on page 33
- nat [max-chunk-per-realm,](#page-33-0) on page 34
- nat [pkts-drop,](#page-34-0) on page 35
- nat [policy,](#page-35-0) on page 36
- nat [private-ip-flow-timeout,](#page-36-0) on page 37
- nat [suppress-aaa-update,](#page-37-0) on page 38

# <span id="page-1-0"></span>**access-rule**

This command creates and configures an access rule.

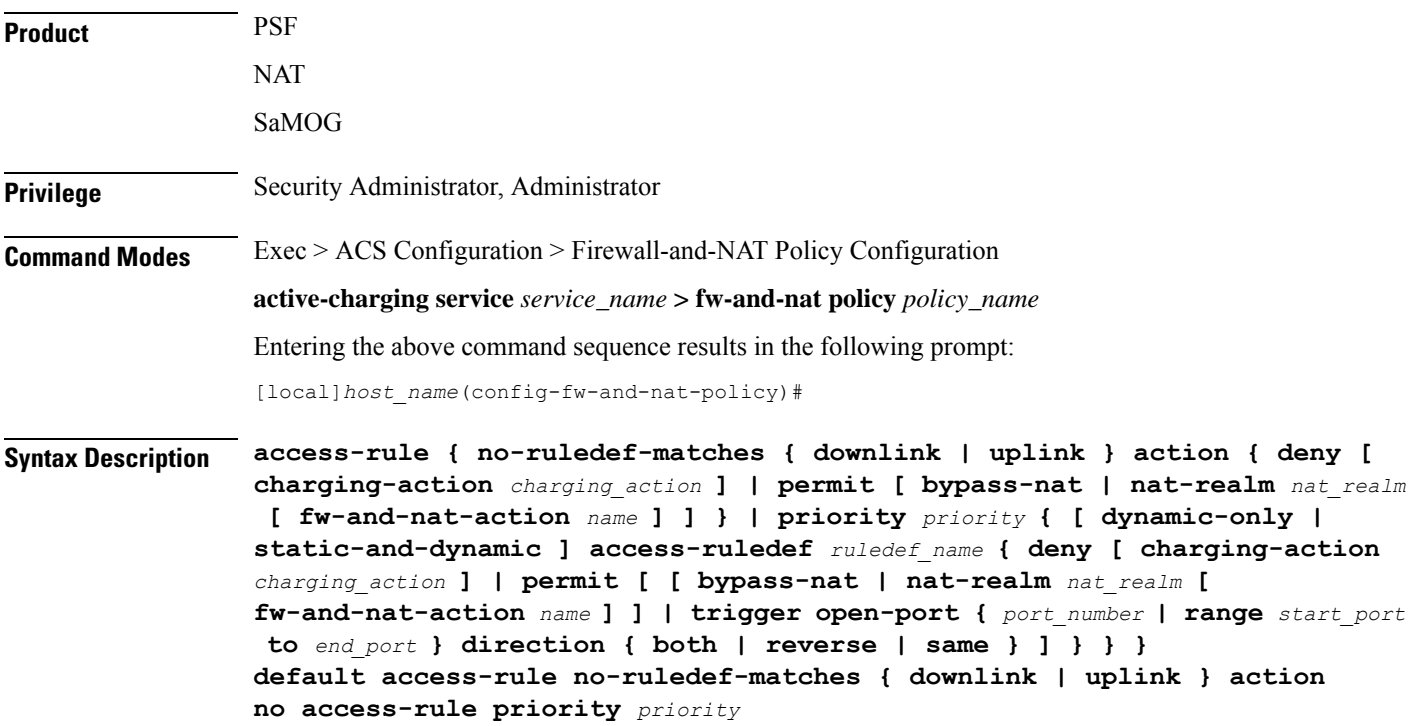

Ш

### **default**

Configures the default setting.

Default: Uplink direction: **permit**; Downlink direction: **deny**

### **no**

Removes the access rule specified by the priority.

### **no-ruledef-matches**

Configures action on packets with no ruledef match.

### **downlink**

Specifies to act on downlink packets with no ruledef match.

#### **uplink**

Specifies to act on uplink packets with no ruledef match.

### **action**

Specifies action to take on downlink/uplink packets with no ruledef match.

### **deny**

Specifies to deny packets.

### **permit**

Specifies to permit packets and allow the creation of data flows.

#### **charging-action charging\_action**

Specifies the charging action. Optionally, a charging action can be configured for deny action. If a packet matches the deny rule, action is taken as configured in the charging action. If a charging action is specified, the content-ID and billing-action configured in the charging action are used. Also, the flow may be terminated (instead of just discarding the packet), if so configured in the specified charging action.

*charging\_action* must be an alphanumeric string of 1 through 63 characters.

#### **bypass-nat**

Ú

**Important** In 9.0 and later releases, this keyword is NAT license dependent.

Specifies to bypass NAT.

#### **nat-realm nat\_realm**

# Ú

**Important** In 9.0 and later releases, this keyword is NAT license dependent.

Specifies the NAT realm to be used to perform NAT on subscriber packets matching the access ruledef. If the NAT realm is not specified, NAT will be bypassed. That is, NAT will not be performed on subscriber packets that are matching a ruledef with no NAT realm name configured in it.

*nat\_realm* must be an alphanumeric string of 1 through 31 characters.

### **priority priority**

Specifies priority of an access ruledef in the Firewall-and-NAT policy.

*priority* must be an integer from 1 through 65535 that is unique for each access ruledef in the Firewall-and-NAT policy.

#### **[ dynamic-only | static-and-dynamic ] access-ruledef ruledef\_name**

Specifies the access ruledef name. Optionally, the ruledef type can also be specified.

- **dynamic-only**: Dynamic Ruledef—Predefined ruledef that can be enabled/disabled by the policy server, and is disabled by default.
- **static-and-dynamic**: Static and Dynamic Ruledef—Predefined ruledef that can be enabled/disabled by the policy server, and is enabled by default.
- **access-ruledef***ruledef\_name*:Specifiesthe accessruledef name.*ruledef\_name* must be an alphanumeric string of 1 through 63 characters.

#### trigger open-port { *port\_number* | range start\_port to end\_port } direction { both | reverse | same }

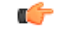

**Important** In 9.0 and later releases, this keyword is Stateful Firewall license dependent.

Optionally a port trigger can be specified to be used for this rule to limit the range of auxiliary data connections (a single or range of port numbers) for protocols having control and data connections (like FTP). The trigger port will be the destination port of an association which matches a rule.

- *port\_number*: Specifies the auxiliary port number to open for traffic, and must be an integer from 1 through 65535.
- **range** *start\_port* **to** *end\_port*: Specifies the range of port numbers to open for subscriber traffic.
	- *start port* must be an integer from 1 through 65535.
	- *end\_port* must be an integer from 1 through 65535, and must be greater than *start\_port*.
- **direction** { **both** | **reverse** | **same** }: Specifies the direction from which the auxiliary connection is initiated. This direction can be same as the direction of control connection, or the reverse of the control connection direction, or in both directions.
	- *both*: Provides the trigger to open port for traffic in either direction of the control connection.
- *reverse*: Provides the trigger to open port for traffic in the reverse direction of the control connection (from where the connection is initiated).
- *same*: Provides the trigger to open port for traffic in the same direction of the control connection (from where the connection is initiated).

### **Usage Guidelines** Use this command to add access ruledefs to the Firewall-and-NAT policy and configure the priority and actions for rule matching.

The policy specifies the rules to be applied on calls. The ruledefs in the policy have priorities, based on which priority matching is done.

For Stateful Firewall, the port trigger configuration is optional, and can be configured only if a rule action is permit. When a rule is matched and the rule action is permit, if the trigger is configured, the appropriate check is made. The trigger port will be the destination port of an association that matches the rule. Multiple triggers can be defined for the same port number to permit multiple auxiliary ports for subscriber traffic.

When a rule is matched and if the rule action is deny, the action taken depends on what is configured in the specified charging action. If the flow exists, flow statistics are updated and action is taken as configured in the charging action:

- If the billing action is configured as Event Data Record (EDR) enabled, an EDR is generated.
- If the content ID is configured, UDR information is updated.
- If the flow action is configured as "terminate-flow", the flow is terminated instead of just discarding the packet.

If the billing action, content ID, and flow action are not configured, no action is taken on the dropped packets.

Ú

For Stateful Firewall, only the terminate-flow action is applicable if configured in the specified charging action. **Important**

Allowing/dropping of packets is determined in the following sequence:

- Check is done to see if the packet matches any pinholes. If yes, no rule matching is done and the packet is allowed.
- Accessruledef matching is done. If a rule matches, the packet is allowed or dropped as per the **access-rule priority** configuration.
- If no accessruledef matches, the packet is allowed or dropped as per the **access-ruleno-ruledef-matches** configuration.

For a packet dropped due to access ruledef match or no match (first packet of a flow), the charging action applied is the one configured in the **access-rule priority** or the **access-rule no-ruledef-matches** command respectively.

For action on packets dropped due to any error condition after data session is created, the charging action must be configured in the **flow any-error charging-action** command in the ACS Rulebase Configuration Mode.

The GGSN can dynamically activate or deactivate dynamic ruledefs for a subscriber based on the rule name received from a policy server. At rule match, if a rule in the policy is a dynamic rule, and if the rule is enabled

for the particular subscriber, rule matching is done for the rule. If the rule is disabled for the particular subscriber, rule matching is not done for the rule.

#### **Example**

For Stateful Firewall, the following command assigns a priority of *10* to the access ruledef *test\_rule*, adds it to the policy, and permits port trigger to be used for the rule to open ports in the range of *1000* to *2000* in either direction of the control connection:

**access-rule priority 1 access-ruledef test\_rule permit trigger open-port range 1000 to 2000 direction both**

# <span id="page-5-0"></span>**end**

**end**

Exits the current configuration mode and returns to the Exec mode.

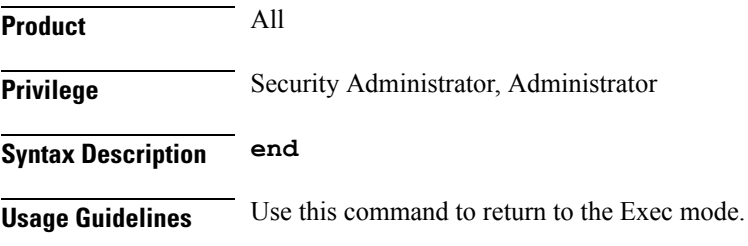

# <span id="page-5-1"></span>**exit**

Exits the current mode and returns to the parent configuration mode.

<span id="page-5-2"></span>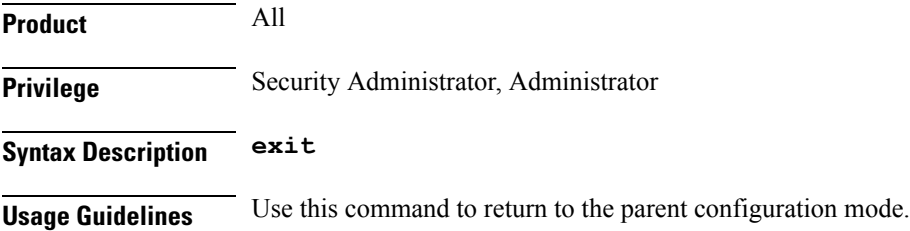

# **firewall dos-protection**

This command configures Stateful Firewall protection for subscribers from Denial-of-Service (DoS) attacks.

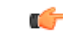

In release 8.0, this configuration is available in the ACS Configuration Mode. In release 8.1, for Rulebase-based Stateful Firewall configuration, this configuration is available in the ACS Rulebase Configuration Mode. In release 8.3, this configuration is available in the ACS Rulebase Configuration Mode. **Important**

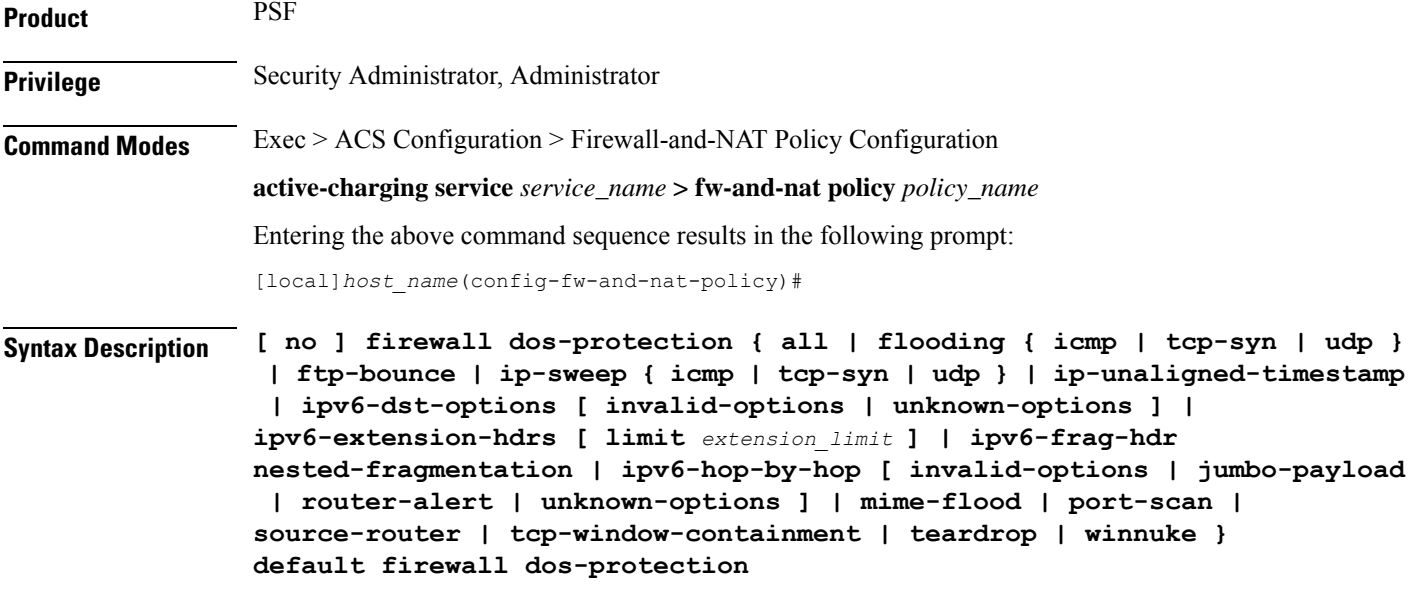

### **no**

Disables Stateful Firewall protection for subscribers against the specified Denial of Service (DoS) attack(s).

### **default**

Disables Stateful Firewall protection for subscribers against all DoS attacks.

### **all**

Enables Stateful Firewall protection for subscribers against all DoS attacks supported by the Stateful Firewall service.

The IPv6 extension headers will be enabled only if the **firewall validate-ip-options** command is enabled in the Firewall-and-NAT policy configuration.

### **flooding { icmp | tcp-syn | udp }**

Enables protection against the specified flooding attack:

- **icmp**: Enables protection against ICMP Flood attack.
- **tcp-syn**: Enables protection against TCP Syn Flood attack.
- **udp**: Enables protection against UDP Flood attack.

# **ftp-bounce**

Enables protection against FTP Bounce attacks.

## **ip-sweep { icmp | tcp-syn | udp }**

Enables protection against IP Sweep attacks in the downlink direction.

• **icmp**: Enables protection against ICMP IP Sweep attack.

- **tcp-syn**: Enables protection against TCP Syn IP Sweep attack.
- **udp**: Enables protection against UDP IP Sweep attack.

IP Sweep attacks are also detected in the uplink direction. The **firewall dos-protection ip-sweep** command must be configured in the ACS Configuration mode. The configuration values for packet limit and sampling interval are common for both uplink and downlink.

#### **ip-unaligned-timestamp**

Enables protection against IP Unaligned Timestamp attacks.

#### **ipv6-dst-options [ invalid-options | unknown-options ]**

Drops IPv6 packets containing the IPv6 destination options header.

The following options are specified in the Destination Options extension header:

- The Tunnel Encapsulation Limit (option type: 0x04) is a destination option defined in RFC 2473.
- The Home Address option (option type: 0xC9) is part of Mobile IP processing defined in RFC 3775. This option is only valid as a Destination Option.
- The NSAP Address option (option type: 0xC3) is assigned as a Destination Option by RFC 1888 and deprecated (reclassified as historic) by RFC 4048.
- **invalid-options**: Drops IPv6 packets containing invalid IPv6 destination options.

The following values are invalid in a Destination Options extension header option type field. Packets with these options in a Destination Options header will be dropped.

- Value 0xC2, Jumbo Payload
- Value 0x05, Router Alert
- Value 0x06, Quick start
- Value 0x07, CALIPSO
- **unknown-options**: Drops IPv6 packets containing unknown IPv6 destination options.

#### **ipv6-extension-hdrs [ limit extension\_limit ]**

Default: 8

Limits the number of IPv6 extension headers in an IPv6 packet. An IPv6 packet can contain zero or more extension headers.

Firewall will not fully parse packets with unknown extension headers as the extension header format is unspecified. Under such cases, the transport protocol will be considered as **unknown**. Packets with invalid length field in the extension headers and packets with next header 0x01 (ICMPv4) will be dropped. IPv6 uses ICMPv6 of type 0x3A.

*extension\_limit* must be an integer from 0 through 4294967295.

#### **ipv6-frag-hdr nested-fragmentation**

Drops IPv6 packets containing nested fragmentation (reassembled packets containing a fragment header).

IPv6 fragmentation is done only by the source node. An IPv6 fragment packet must have only one fragment header. Firewall will drop packets with more than one fragment header. The Reassembled packet containing a fragment header will be dropped by Firewall. As per RFC 2460, the fragment length (except for last fragment) must be a multiple of 8 octets. If not, such fragments are dropped.

#### **ipv6-hop-by-hop [ invalid-options | jumbo-payload | router-alert | unknown-options ]**

Drops IPv6 packets containing the hop-by-hop extension header.

The Hop-by-Hop Options extension header, if present, must be the first header to follow the IPv6 main header. This is indicated by a value of 0x00 in the next header field in the main header. The length must be expressed as a multiple of 8 octets (excluding the first 8 octets). If not, such packets will be dropped.

• **invalid-options**: Drops IPv6 packets containing invalid IPv6 hop-by-hop options.

The following values are invalid in a Hop-by-Hop extension header option type field. Packets with these options in a hop-by-hop header will be dropped.

- Value 0x04, Tunnel Encapsulation limit
- Value 0xC9, Home Address Destination option
- Value 0xC3, NSAP Address option

The options are present in TLV (Type Length Value) format. If the length specified is invalid, then such packets will be dropped.

• **jumbo-payload**: Drops IPv6 packets with jumbo payload hop-by-hop options.

The Jumbo Payload option (RFC 2675) has the option type value  $0xC2$  and is only valid as a Hop-by-Hop option. This option allows the creation of very large IP packets (packets larger than 65K bytes). If this option is allowed, the following validity checks will be done.

- The IP payload length must be 0x00 when the Jumbo Payload option is present.
- The Jumbo Payload option must be used only when the length is greater than 65,535; the two most significant bytes of the Jumbo length cannot be 0x00.
- The Jumbo Payload option cannot be used in conjunction with a Fragmentation extension header.

If any of the above checks fail, then the IPv6 packet will be dropped. The Option Type field must have 4n+2 alignment.

• **router-alert**: Drops IPv6 packets with router alert hop-by-hop options.

The Router Alert (RFC 2711) option is used to signal the routers that a closer inspection of the packet is warranted. Denial of service (DoS) attacks can occur if an attacker sends large number of packets with this option. Only one option of this type must be present, regardless of value, per Hop-by-Hop header with  $2n + 0$  alignment.

• **unknown-options**: Drops IPv6 packets containing unknown IPv6 hop-by-hop options.

### **mime-flood**

Enables protection against HTTP Multiple Internet Mail Extension (MIME) header flooding attacks.

#### **port-scan**

Enables protection against Port Scan attacks.

### **tcp-window-containment**

Enables protection against TCP sequence number out-of-range attacks.

#### **source-router**

Enables protection against IPv4/IPv6 Source Route IP Option attacks.

This command can be used to filter IPv4/IPv6 packets containing Routing header of Type 0 (source routing). In this release, only type 0 filtering is supported.

#### **teardrop**

Enables protection against IPv4/IPv6 Teardrop attacks.

#### **winnuke**

Enables protection against WIN-NUKE attacks.

**Usage Guidelines** Use this command to enable Stateful Firewall protection from different types of DoS attacks. This command can be used multiple times for different DoS attacks.

$$
\mathbb{C}^{\mathbb{Z}}
$$

**Important** DoS attacks are detected only in the downlink direction.

#### **Example**

The following command enables protection from all supported DoS attacks:

**firewall dos-protection all**

# <span id="page-9-0"></span>**firewall flooding**

This command configures Stateful Firewall protection from Packet Flooding attacks.

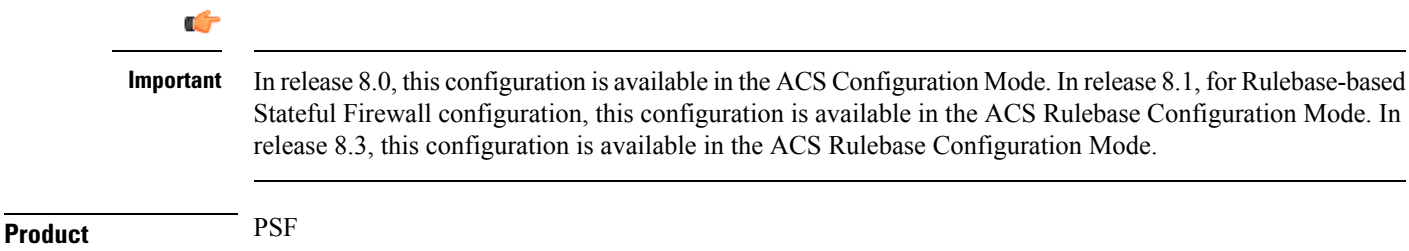

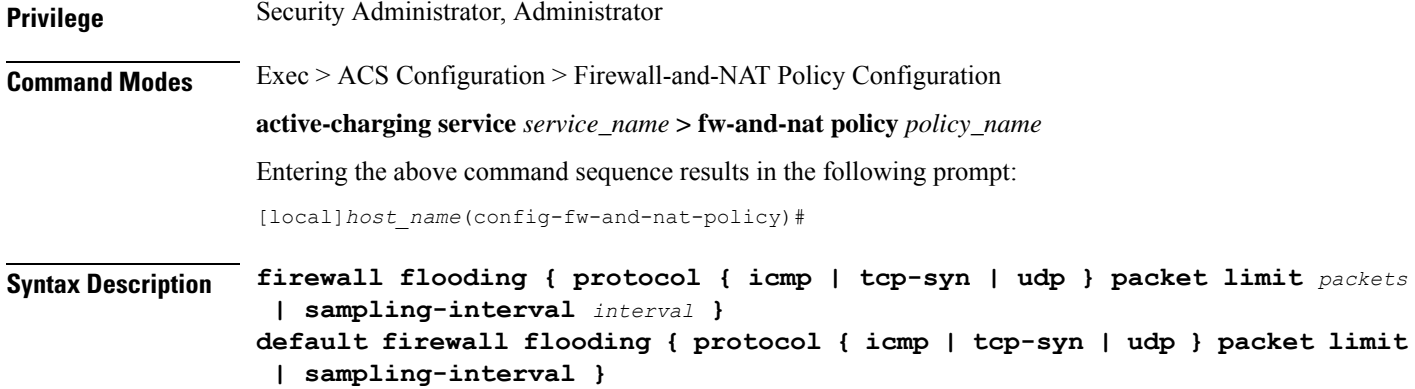

### **default**

Configures the default setting for the specified configuration.

### **protocol { icmp | tcp-syn | udp }**

Specifies the transport protocol:

- **icmp**: Configuration for ICMP protocol.
- **tcp-syn**: Configuration for TCP-SYN packet limit.
- **udp**: Configuration for UDP protocol.

#### **packet limit packets**

Specifies the maximum number of specified packets a subscriber can receive during a sampling interval. *packets* must be an integer from 1 through 4294967295.

Default: 1000 packets per sampling interval for all protocols.

#### **sampling-interval interval**

Specifies the flooding sampling interval, in seconds.

*interval* must be an integer from 1 through 60.

Default: 1 second

The maximum sampling-interval configurable is 60 seconds.

**Usage Guidelines** Use this command to configure the maximum number of ICMP, TCP-SYN, / UDP packets allowed to prevent the packet flooding attacks to the host.

### **Example**

The following command ensures a subscriber will not receive more than *1000* ICMP packets per sampling interval:

**firewall flooding protocol icmp packet limit 1000**

The following command ensures a subscriber will not receive more than *1000* UDP packets per sampling interval on different 5-tuples. That is, if an attacker is sending lot of UDP packets on different ports or using different spoofed IP addresses, those packets will be limited to 1000 packets per sampling interval. This way only "suspected" malicious packets are limited and not "legitimate" packets.

### **firewall flooding protocol udp packet limit 1000**

The following command ensures a subscriber will not receive more than *1000* TCP-Syn packets per sampling interval:

```
firewall flooding protocol tcp-syn packet limit 1000
```
The following command specifies a flooding sampling interval of *1* second:

```
firewall flooding sampling-interval 1
```
# <span id="page-11-0"></span>**firewall icmp-checksum-error**

This command configures Stateful Firewall action on packets with ICMP/ICMPv6 Checksum errors.

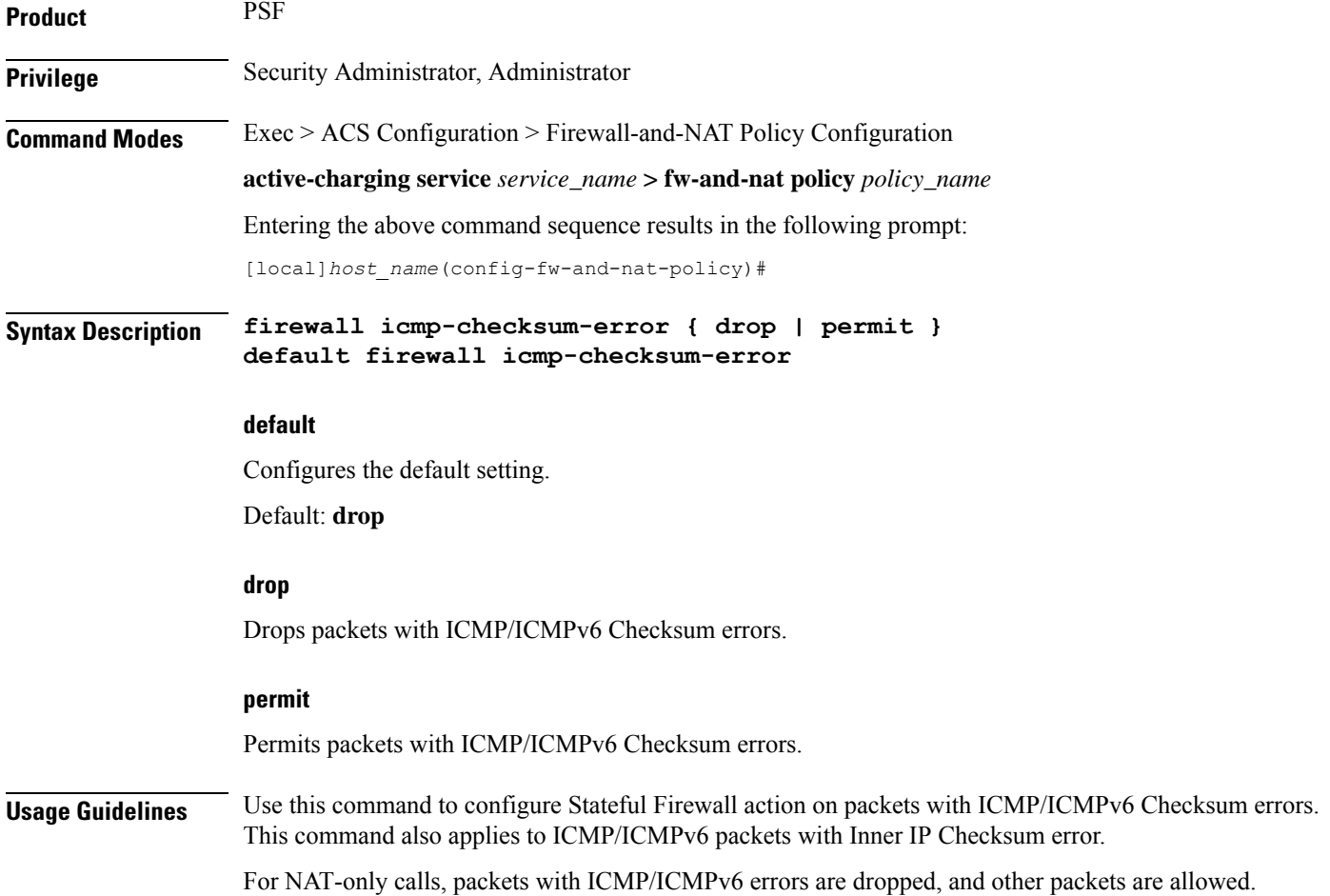

### **Example**

The following command configures Stateful Firewall to drop packets with ICMP/ICMPv6 Checksum errors:

**firewall icmp-checksum-error drop**

# <span id="page-12-0"></span>**firewall icmp-destination-unreachable-message-threshold**

This command configures a threshold on the number of ICMP/ICMPv6 error messages sent by the subscriber for a particular data flow.

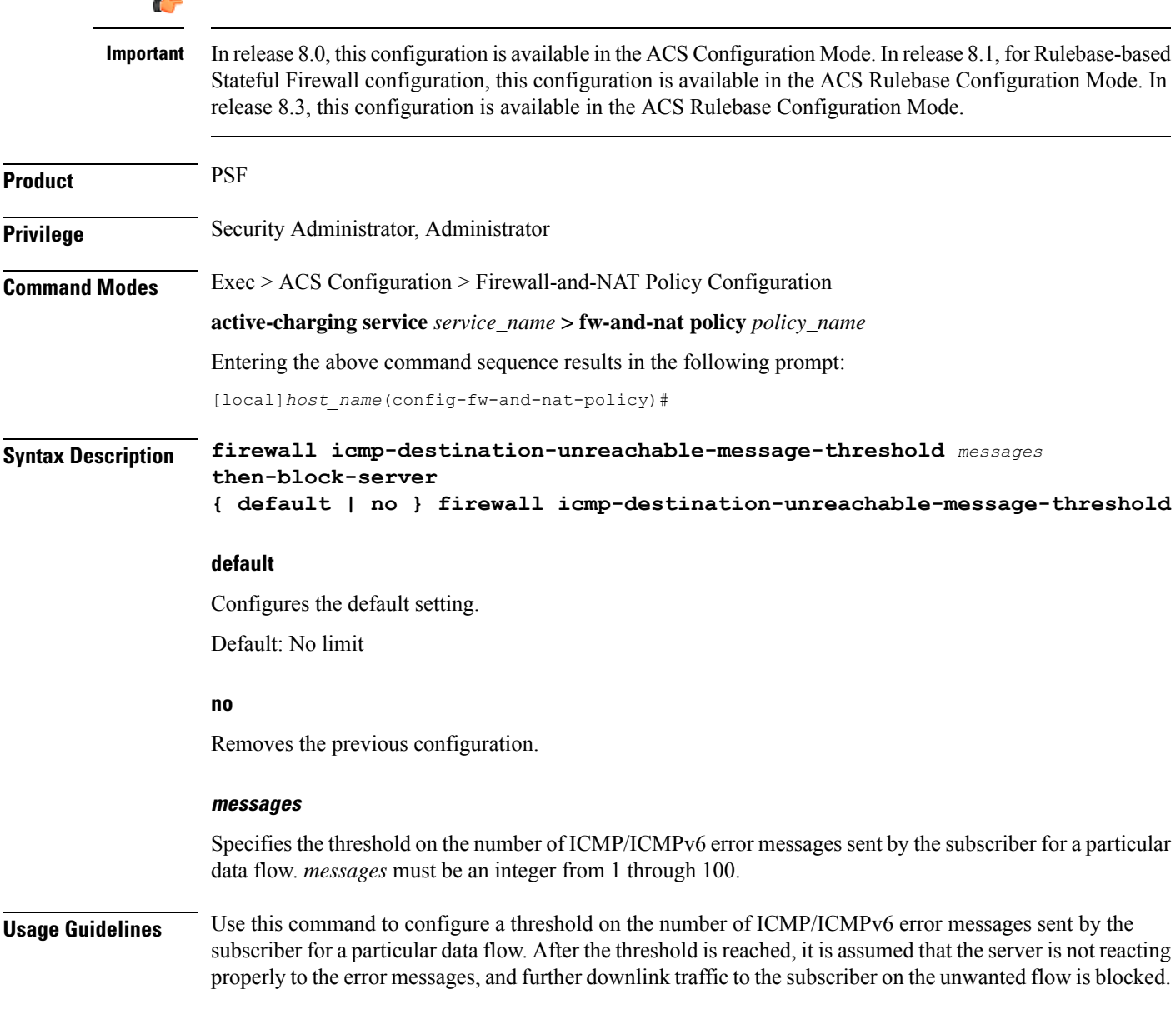

Some servers that run QChat ignore the ICMP/ICMPv6 error messages (Destination Port Unreachable and Host Unreachable) from the mobiles. So the mobiles continue to receive unwanted UDP traffic from the QChat servers, and their batteries get exhausted quickly.

### **Example**

The following command configures a threshold of *10* ICMP/ICMPv6 error messages:

```
firewall icmp-destination-unreachable-message-threshold 10
then-block-server
```
# <span id="page-13-0"></span>**firewall icmp-echo-id-zero**

This command configures Stateful Firewall action on echo packets with ICMP/ICMPv6 ID zero.

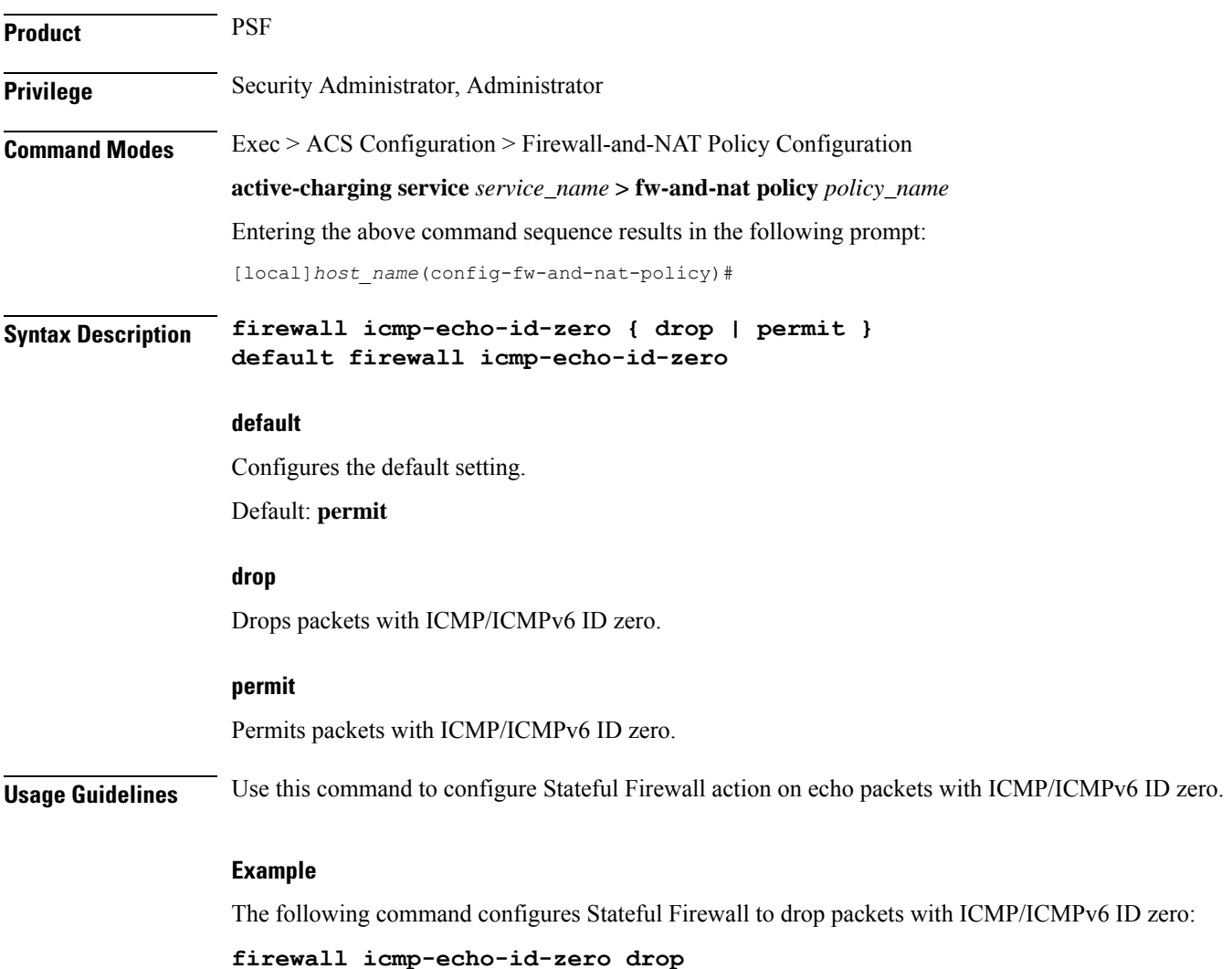

# <span id="page-14-0"></span>**firewall icmp-fsm**

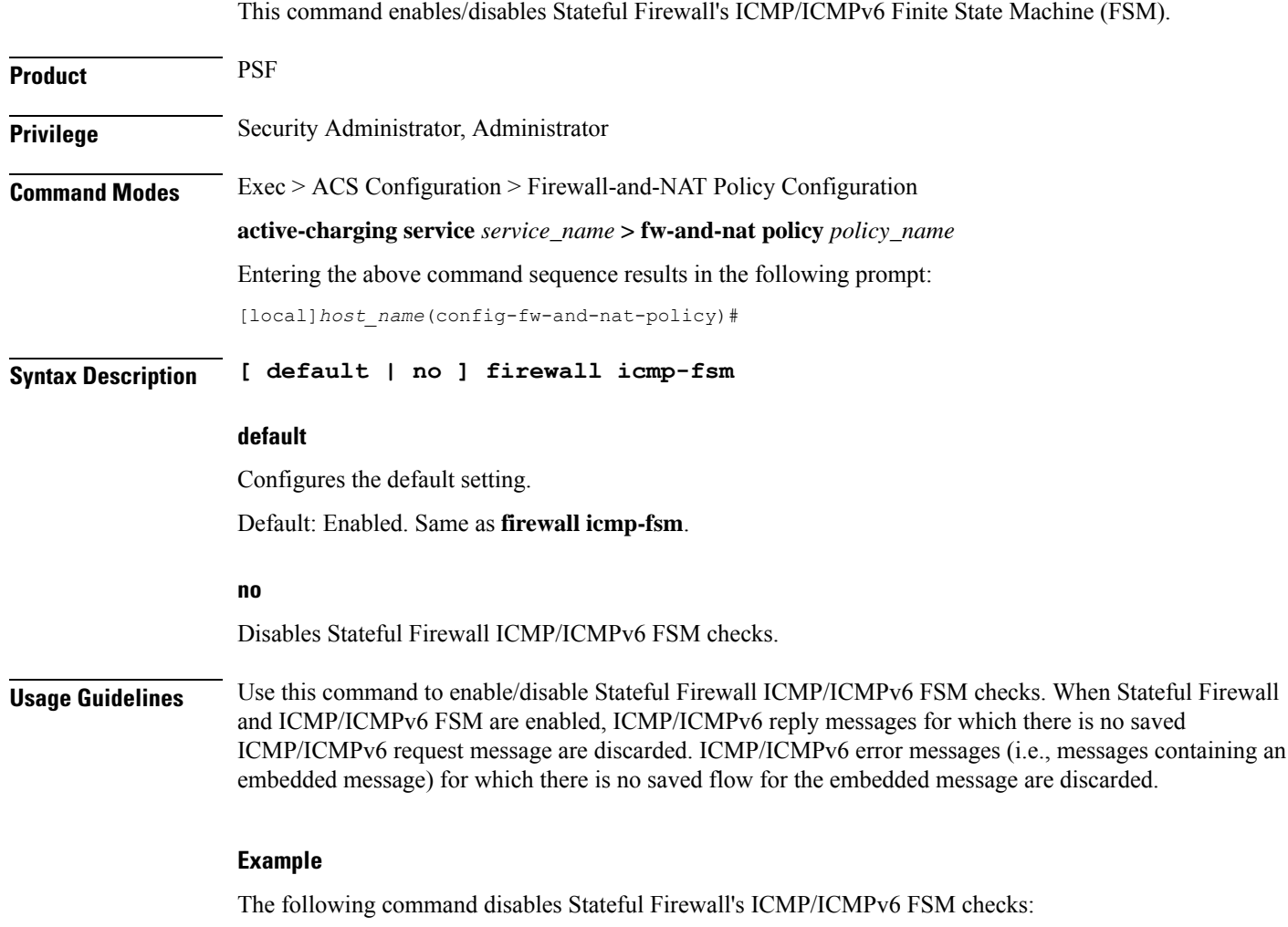

**no firewall icmp-fsm**

# <span id="page-14-1"></span>**firewall ip-reassembly-failure**

This command configures Stateful Firewall action on IPv4/IPv6 packets involved in IP Reassembly Failure scenarios.

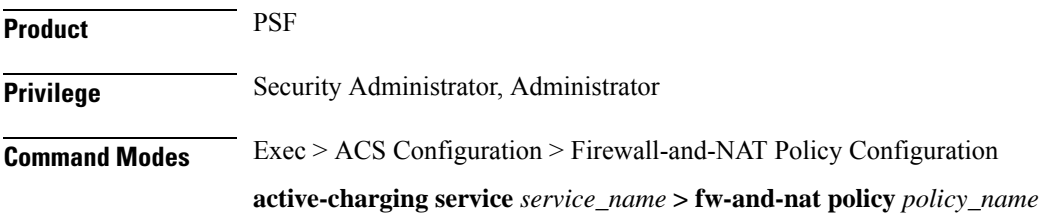

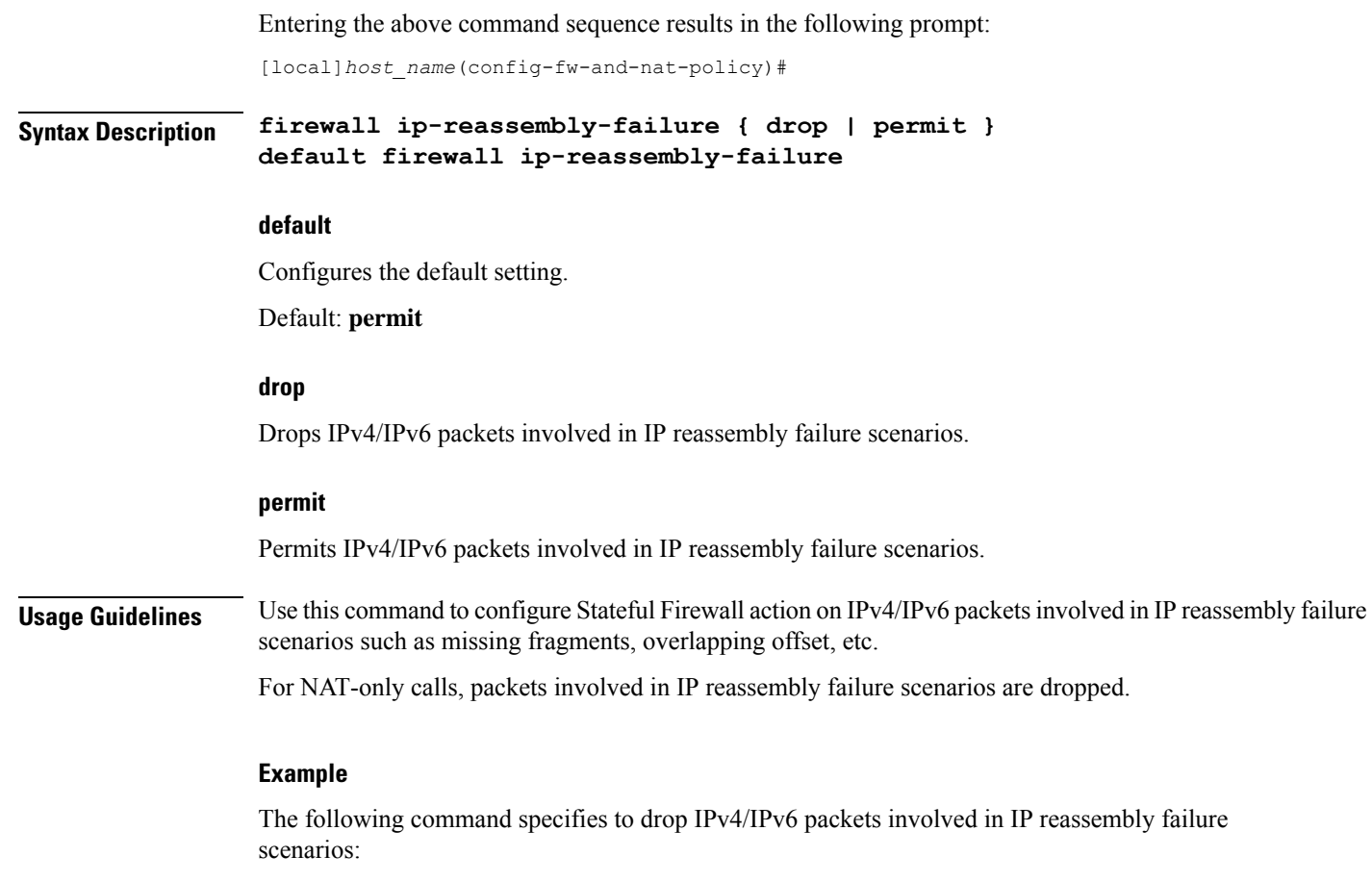

**firewall ip-reassembly-failure drop**

# <span id="page-15-0"></span>**firewall malformed-packets**

This command configures Stateful Firewall action on malformed packets. In release 12.0, this command supports ICMPv6 and IPv6 packets.

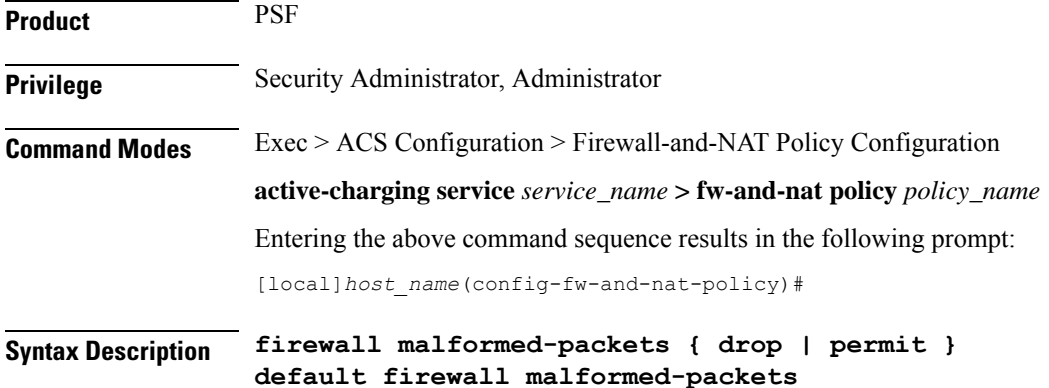

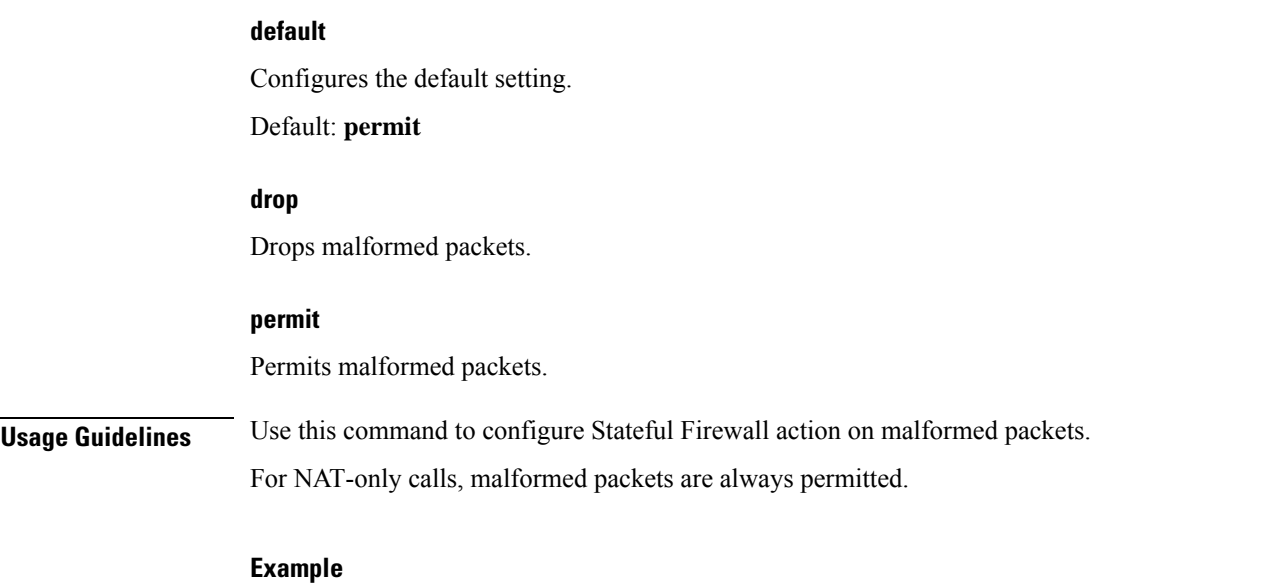

The following command specifies Stateful Firewall to drop malformed packets:

**firewall malformed-packets drop**

# <span id="page-16-0"></span>**firewall max-ip-packet-size**

This command configures the maximum IPv4/IPv6 packet size (after IP reassembly) allowed over Stateful Firewall.

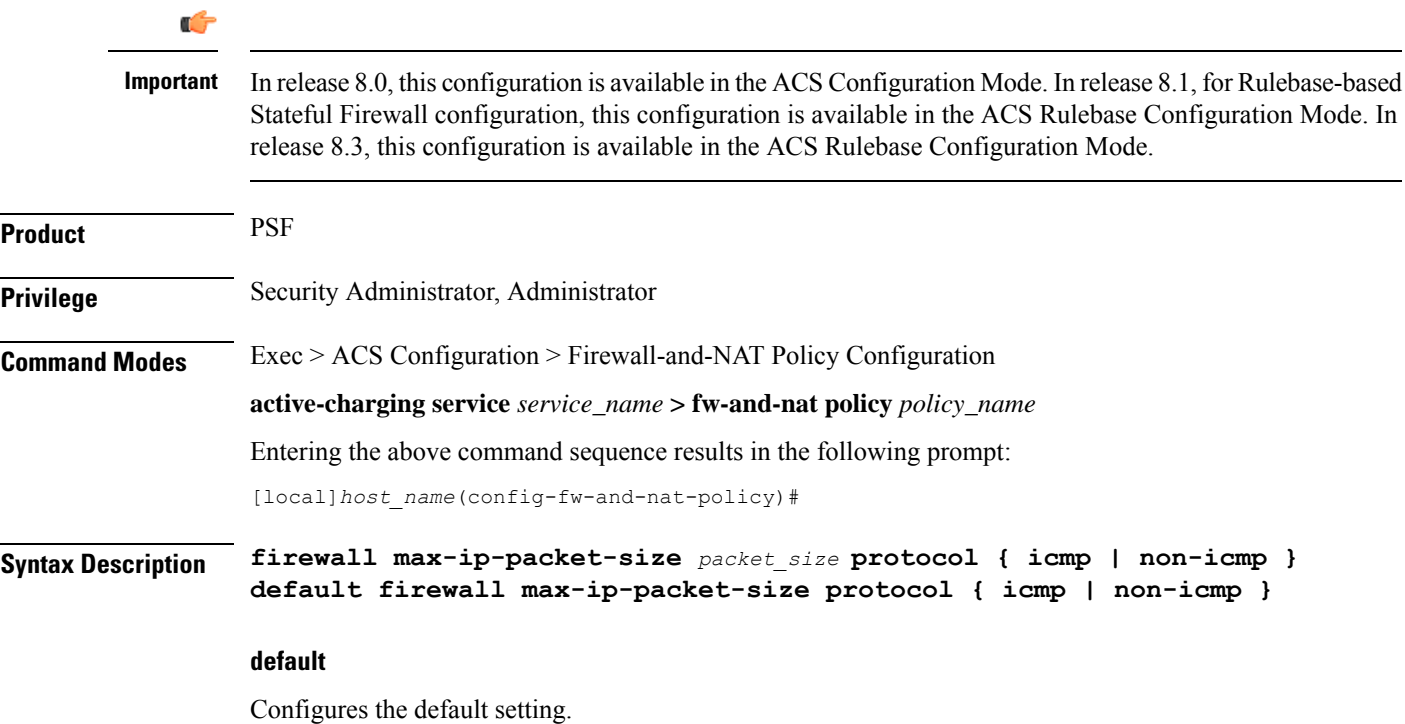

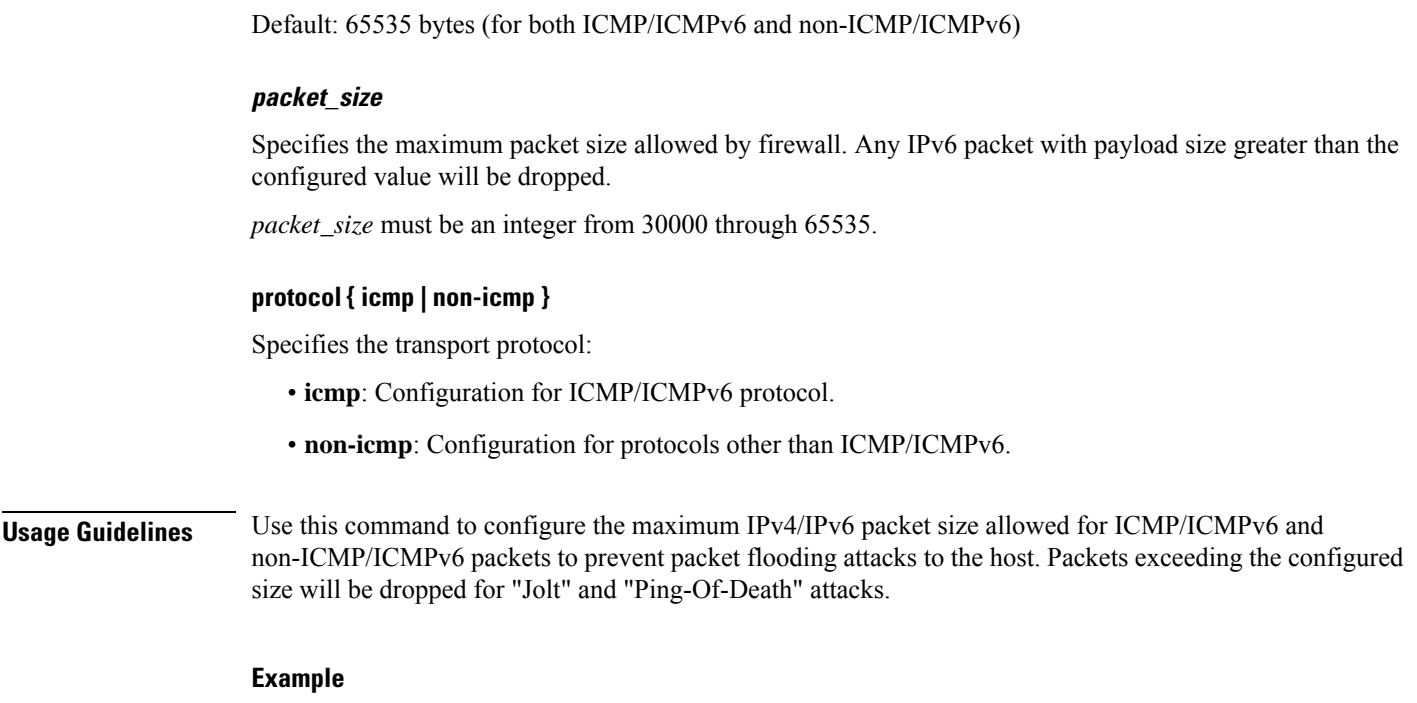

The following command allows a maximum packet size of *60000* for ICMP/ICMPv6 protocol:

**firewall max-ip-packet-size 60000 protocol icmp**

# <span id="page-17-0"></span>**firewall mime-flood**

This command configures Stateful Firewall protection from MIME Flood attacks.

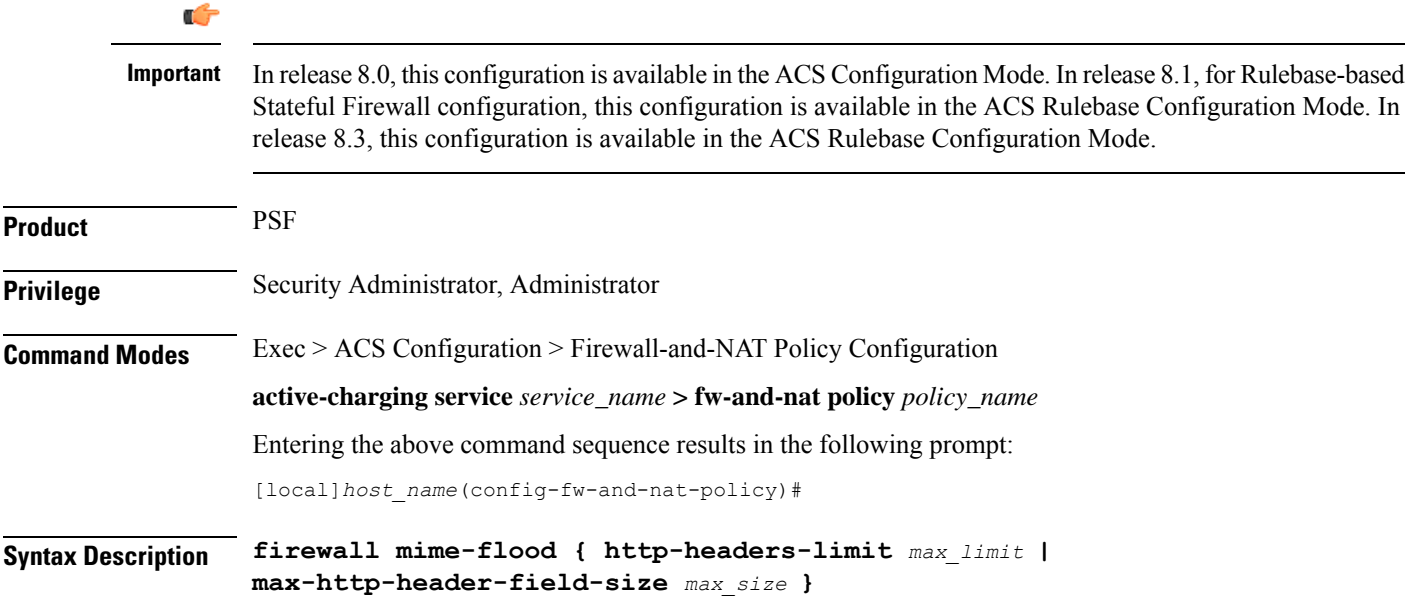

```
default firewall mime-flood { http-headers-limit |
max-http-header-field-size }
```
#### **default**

Configures the default setting for the specified parameter.

### **http-headers-limit max\_limit**

Specifies the maximum number of headers allowed in an HTTP packet. If the number of HTTP headers in a page received is more than the specified limit, the request will be denied.

*max\_limit* must be an integer from 1 through 256.

Default: 16

#### **max-http-header-field-size max\_size**

Specifies the maximum header field size allowed in the HTTP header, in bytes. If the size of HTTP header in the received page is more than the specified number of bytes, the request will be denied.

*max\_size* must be an integer from 1 through 8192.

Default: 4096 bytes

**Usage Guidelines** Use this command to configure the maximum number of headers allowed in an HTTP packet, and the maximum header field size allowed in the HTTP header to prevent MIME flooding attacks.

> This command is only effective if Stateful Firewall DoS protection for MIME flood attacks has been enabled using the **firewall dos-protection mime-flood** command, and the **route** command has been configured to send HTTP packets to the HTTP analyzer.

#### **Example**

The following command sets the maximum number of headers allowed in an HTTP packet to *100*:

```
firewall mime-flood http-headers-limit 100
```
The following command sets the maximum header field size allowed in the HTTP header to *1000* bytes:

**firewall mime-flood max-http-header-field-size 1000**

# <span id="page-18-0"></span>**firewall policy**

This command enables/disables Stateful Firewall support in a Firewall-and-NAT policy.

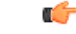

**Important**

In release 8.0, this configuration is available in the ACS Configuration Mode. In release 8.1, for Rulebase-based Stateful Firewall configuration, this configuration is available in the ACS Rulebase Configuration Mode. In release 8.3, this configuration is available in the ACS Rulebase Configuration Mode.

 $\mathbf{l}$ 

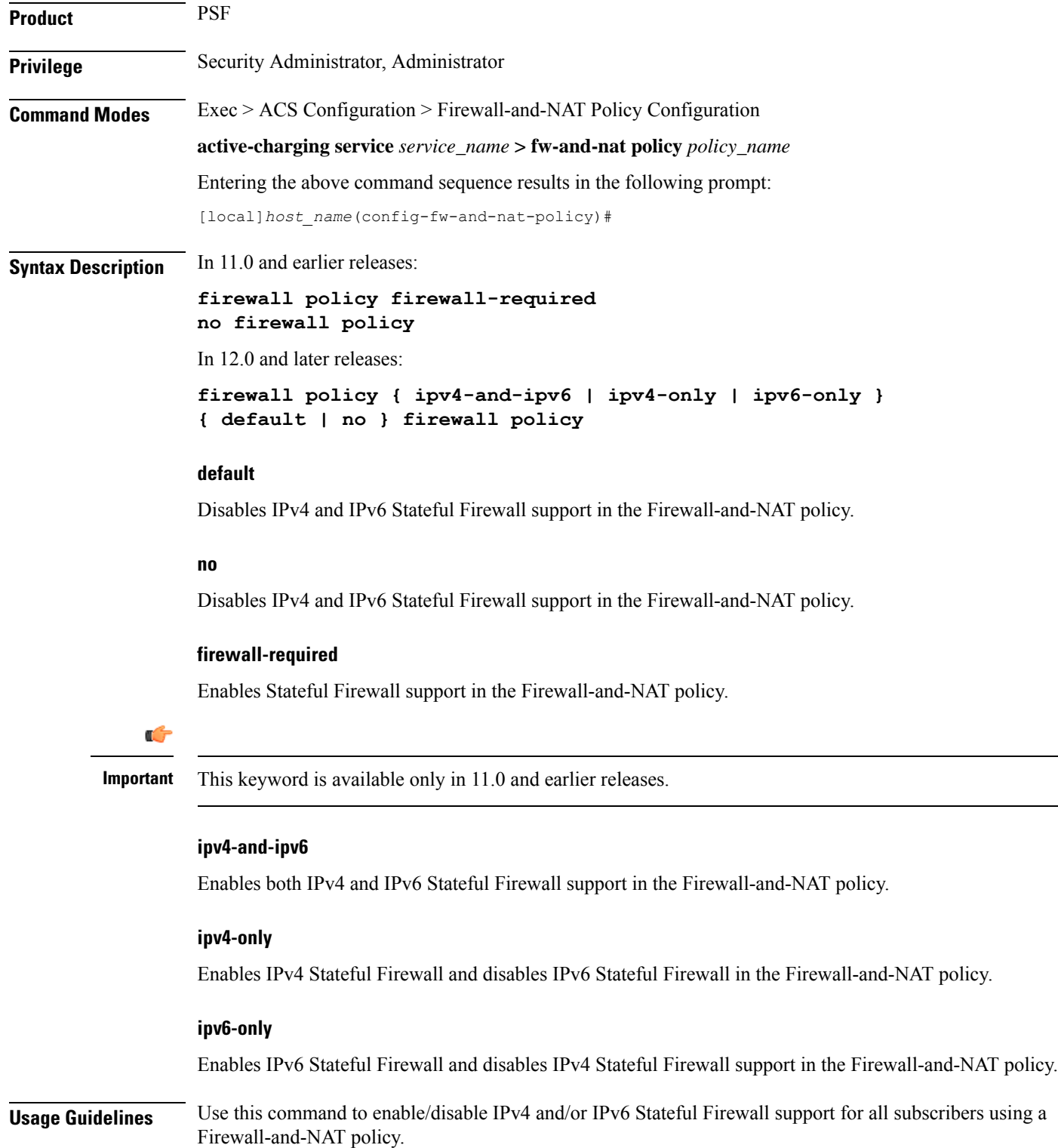

### **Example**

The following command enables IPv4 and IPv6 Stateful Firewall support in a Firewall-and-NAT policy:

```
firewall policy ipv4-and-ipv6
```
The following command disables Stateful Firewall support in a Firewall-and-NAT policy:

```
no firewall policy
```
# <span id="page-20-0"></span>**firewall tcp-checksum-error**

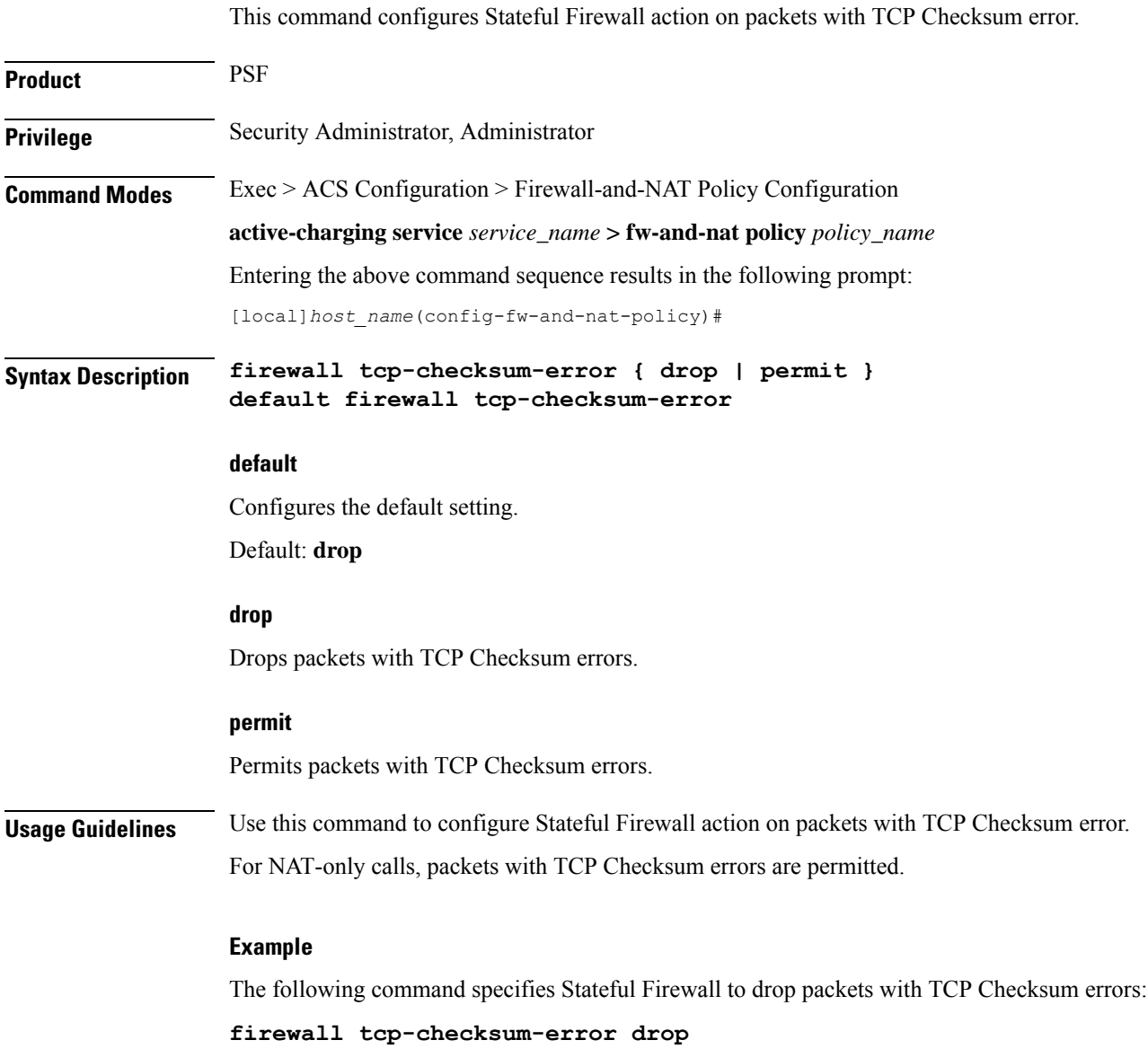

# <span id="page-21-0"></span>**firewall tcp-first-packet-non-syn**

This command configures Stateful Firewall action on TCP flows starting with a non-SYN packet.

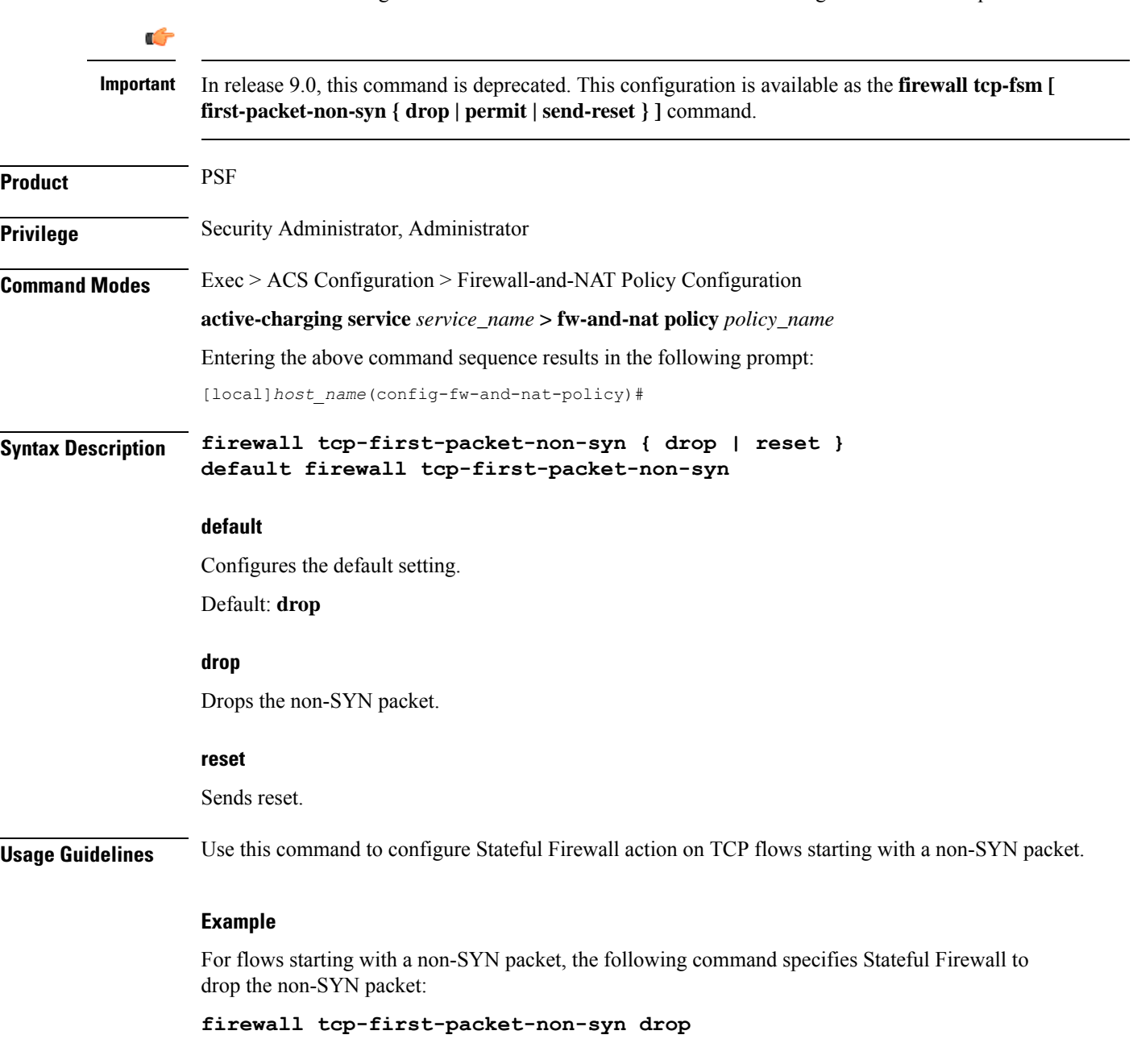

# <span id="page-21-1"></span>**firewall tcp-fsm**

This command enables/disables Stateful Firewall's TCP Finite State Machine (FSM).

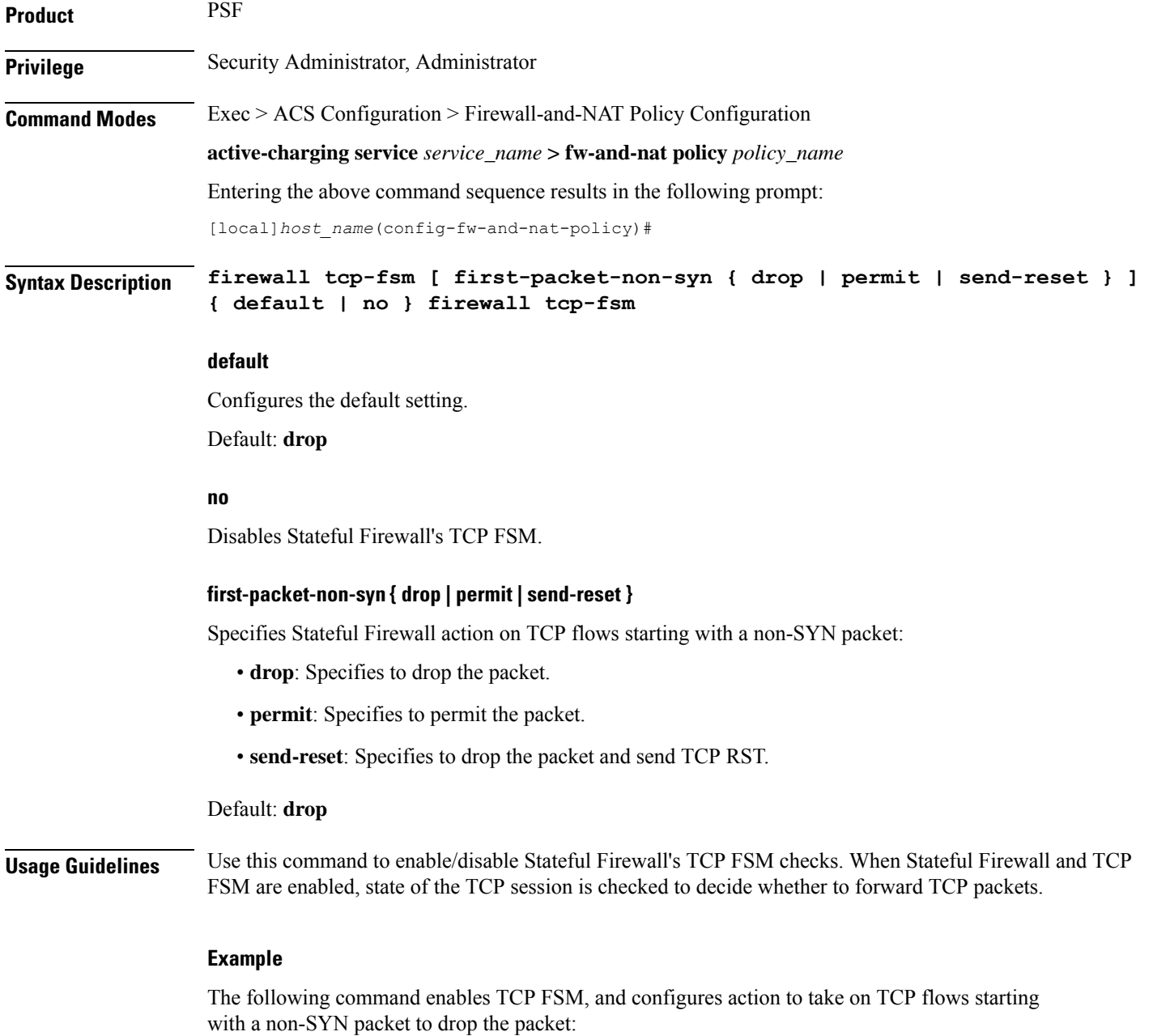

**firewall tcp-fsm first-packet-non-syn drop**

# <span id="page-22-0"></span>**firewall tcp-idle-timeout-action**

This command configures action on TCP idle timeout expiry.

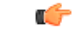

**Important** In release 9.0 and later this command is also available to NAT.

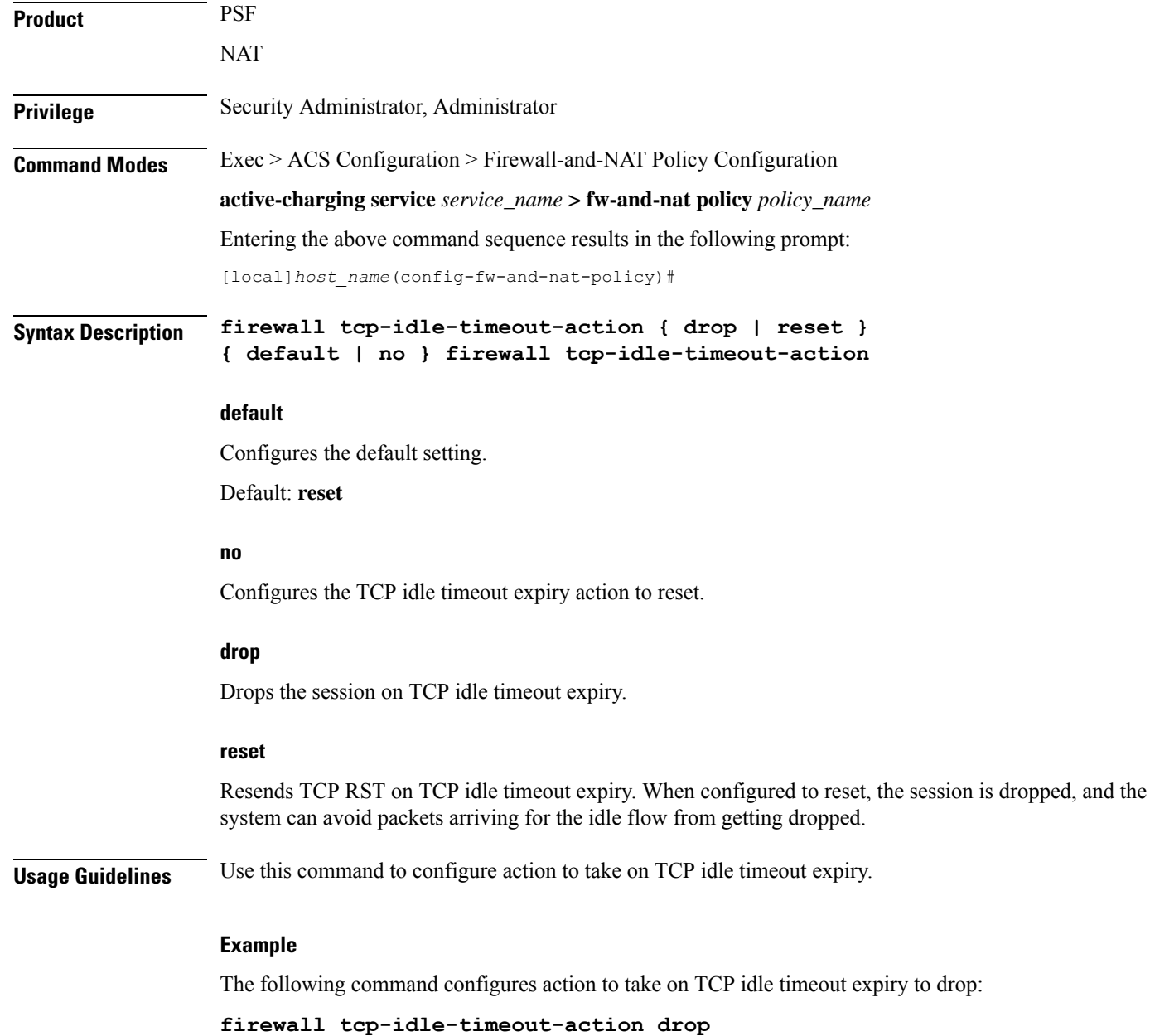

# <span id="page-23-0"></span>**firewall tcp-options-error**

This command configures Stateful Firewall action on packets with TCP Option errors.

**Product** PSF

# **Privileges**

Security Administrator, Administrator

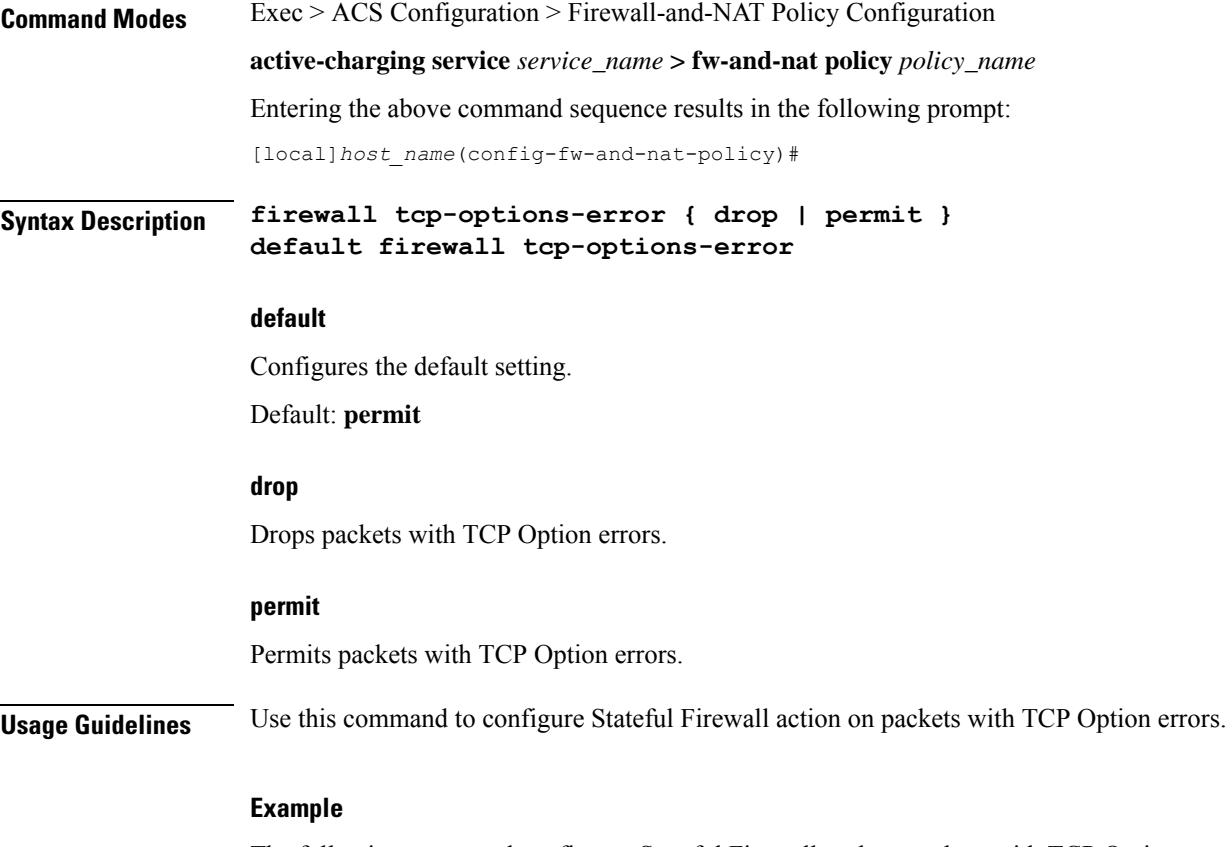

The following command configures Stateful Firewall to drop packets with TCP Option errors:

**firewall tcp-options-error drop**

# <span id="page-24-0"></span>**firewall tcp-partial-connection-timeout**

This command configures action on idle timeout for partially open TCP connections.

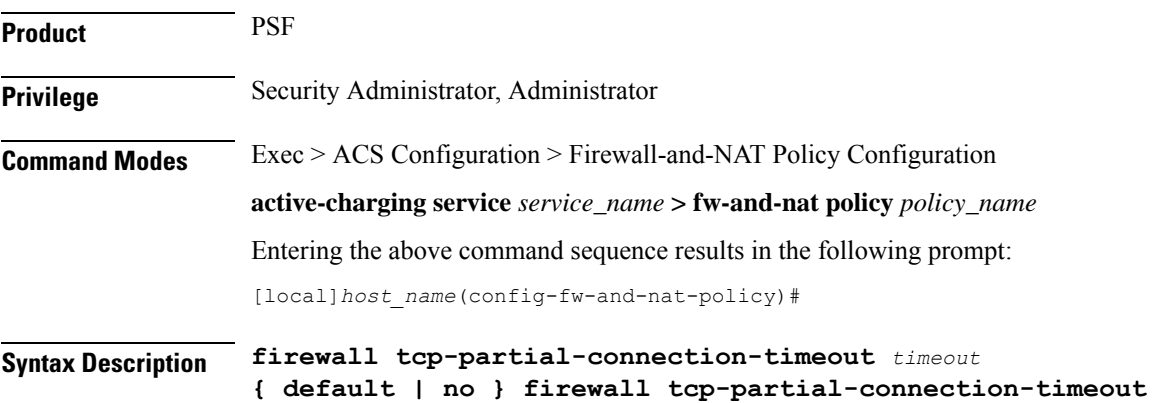

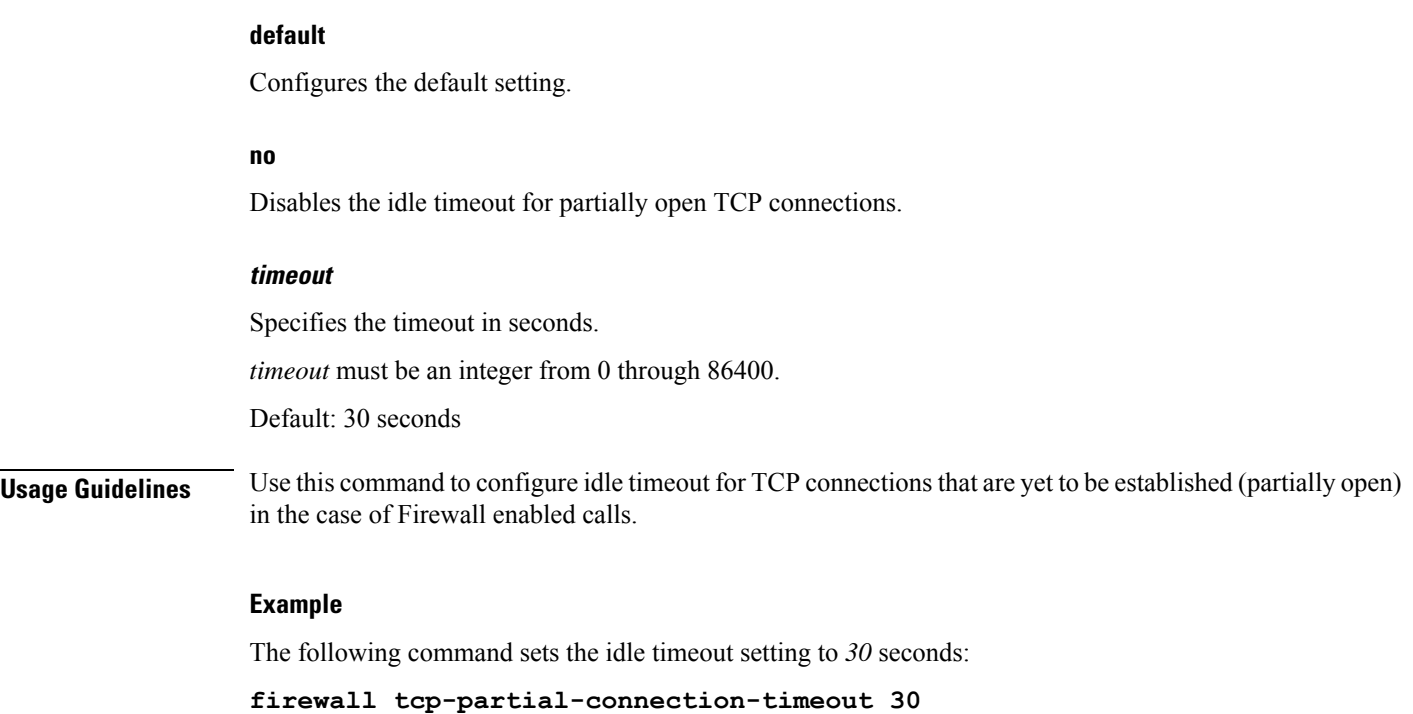

# <span id="page-25-0"></span>**firewall tcp-reset-message-threshold**

This command configures a threshold on the number of TCP reset messages sent by the subscriber for a particular data flow. After this threshold is reached, further downlink traffic to the subscriber on the unwanted flow is blocked.

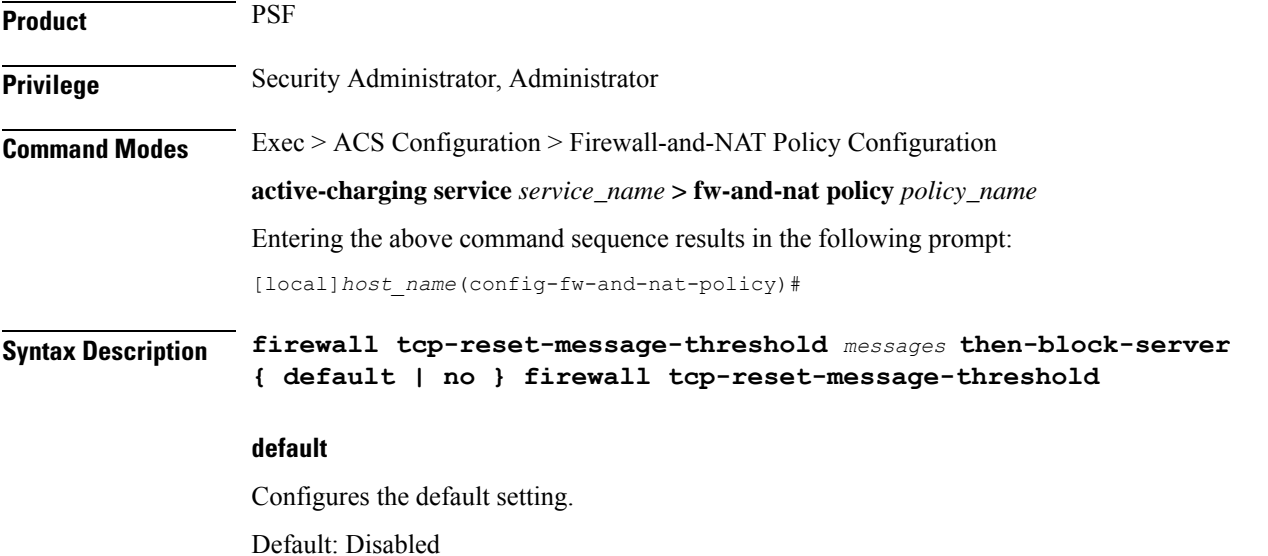

#### **no**

Disables the configuration.

#### **messages**

Specifies the threshold on the number of TCP reset messages sent by the subscriber for a particular data flow.

*messages* must be an integer from 1 through 100.

**Usage Guidelines** Use this command to configure a threshold on the number of TCP reset messages (TCP RST+ACK) sent by the subscriber for a particular data flow. After the threshold is reached, assuming the server is not reacting properly to the reset messages further downlink traffic to the subscriber on the unwanted flow is blocked. This configuration enables QCHAT noise suppression for TCP.

### **Example**

The following command sets the threshold on the number of TCP reset messages to *10*:

**firewall tcp-reset-message-threshold 10 then-block-server**

# <span id="page-26-0"></span>**firewall tcp-syn-flood-intercept**

This command configures TCP SYN intercept parameters for protection against TCP SYN flooding attacks.

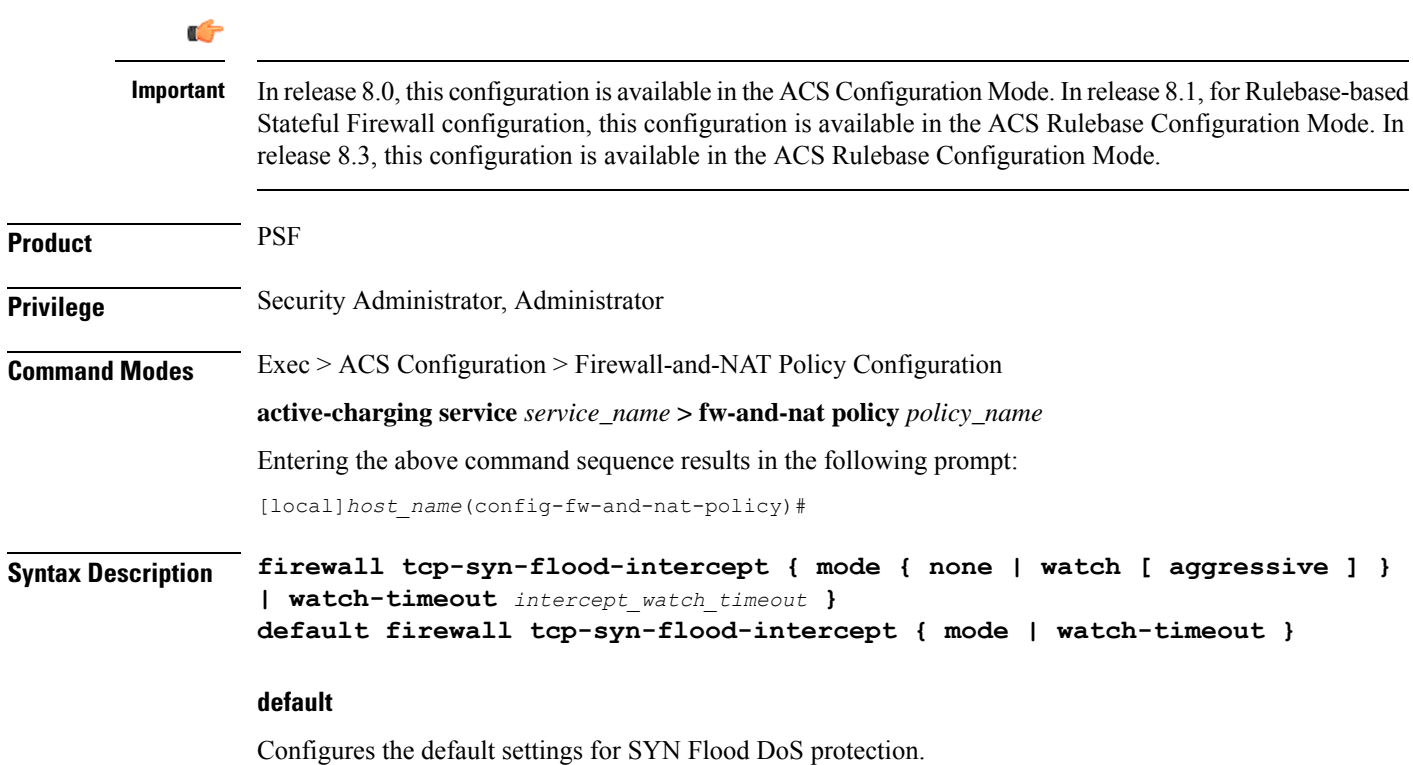

#### **mode { none | watch [ aggressive ] }**

Specifies the TCP SYN flood intercept mode:

- **none**: Disables the TCP SYN Flood Intercept feature.
- **watch**: Configures TCP SYN flood intercept feature in watch mode. The Stateful Firewall passively watches to see if TCP connections become established within a configurable interval. If connections are not established within the timeout period, the Stateful Firewall clears the half-open connections by sending RST to TCP client and server. The default watch-timeout for connection establishment is 30 seconds.
- **aggressive**: Configures TCP SYN flood Intercept or Watch feature for aggressive behavior. Each new connection request causes the oldest incomplete connection to be deleted. When operating in watch mode, the watch timeout is reduced by half. If the watch-timeout is 30 seconds, under aggressive conditions it becomes 15 seconds. When operating in intercept mode, the retransmit timeout is reduced by half (i.e. if the timeout is 60 seconds, it isreduced to 30 seconds). Thusthe amount of time waiting for connections to be established is reduced by half (i.e. it is reduced to 150 seconds from 300 seconds under aggressive conditions).

Default: **none**

#### **watch-timeout intercept\_watch\_timeout**

Specifies the TCP intercept watch timeout, in seconds. *intercept\_watch\_timeout* must be an integer from 5 through 30. Default: 30

### **Usage Guidelines** This TCP intercept functionality provides protection against TCP SYN Flooding attacks. This command enables and configures TCP intercept parameters to prevent TCP SYN flooding attacks by intercepting and validating TCP connection requests for DoS protection mechanism configured with the **dos-protection** command.

The system captures TCPSYN requests and responds with TCPSYN-ACKs. If a connection initiator completes the handshake with a TCP ACK, the TCP connection request is considered as valid by system and system forwards the initial TCP SYN to the valid target which triggers the target to send a TCP SYN-ACK. Now system intercepts with TCP SYN-ACK and sends the TCP ACK to complete the TCP handshake. Any TCP packet received before the handshake completion will be discarded.

#### **Example**

The following command sets the intercept watch timeout setting to *15* seconds:

**firewall tcp-syn-flood-intercept watch-timeout 15**

# <span id="page-27-0"></span>**firewall tcp-syn-with-ecn-cwr**

This command configures Stateful Firewall action on TCP SYN packets with either ECN or CWR flag set.

**Product** PSF

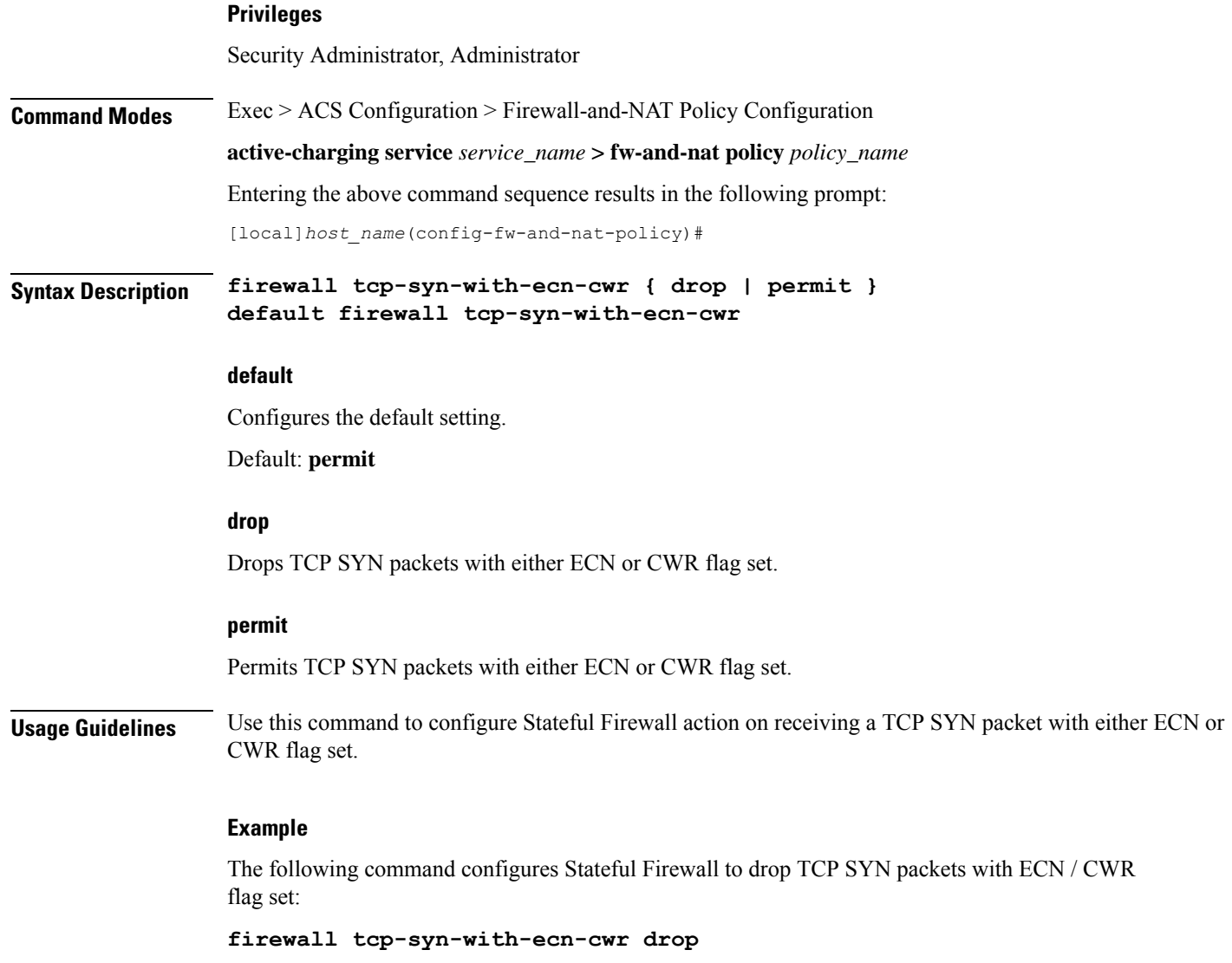

# <span id="page-28-0"></span>**firewall udp-checksum-error**

This command configures Stateful Firewall action on packets with UDP Checksum error.

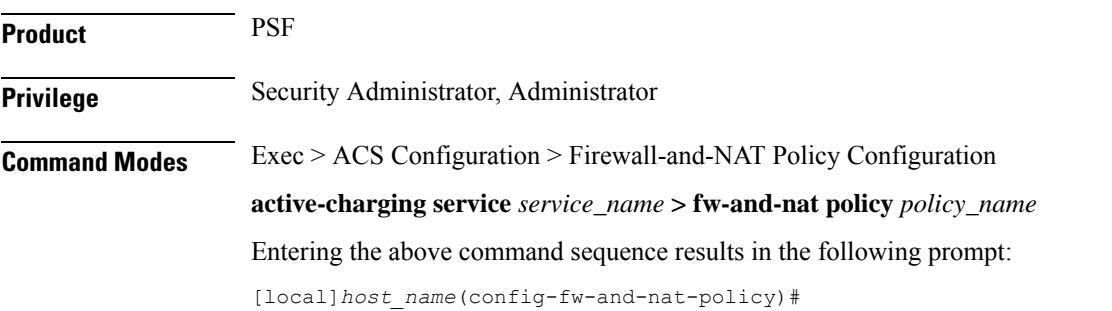

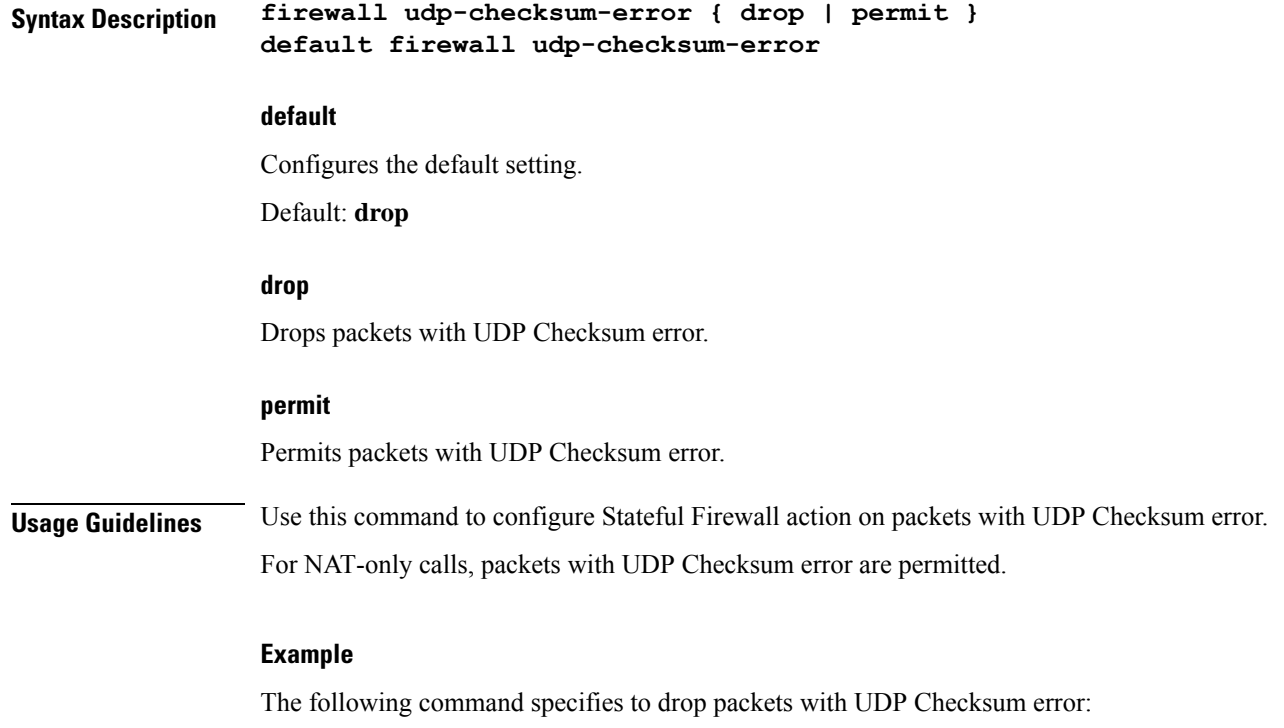

**firewall udp-checksum-error drop**

# <span id="page-29-0"></span>**firewall validate-ip-options**

This command enables / disables the Stateful Firewall validation of IP options for errors.

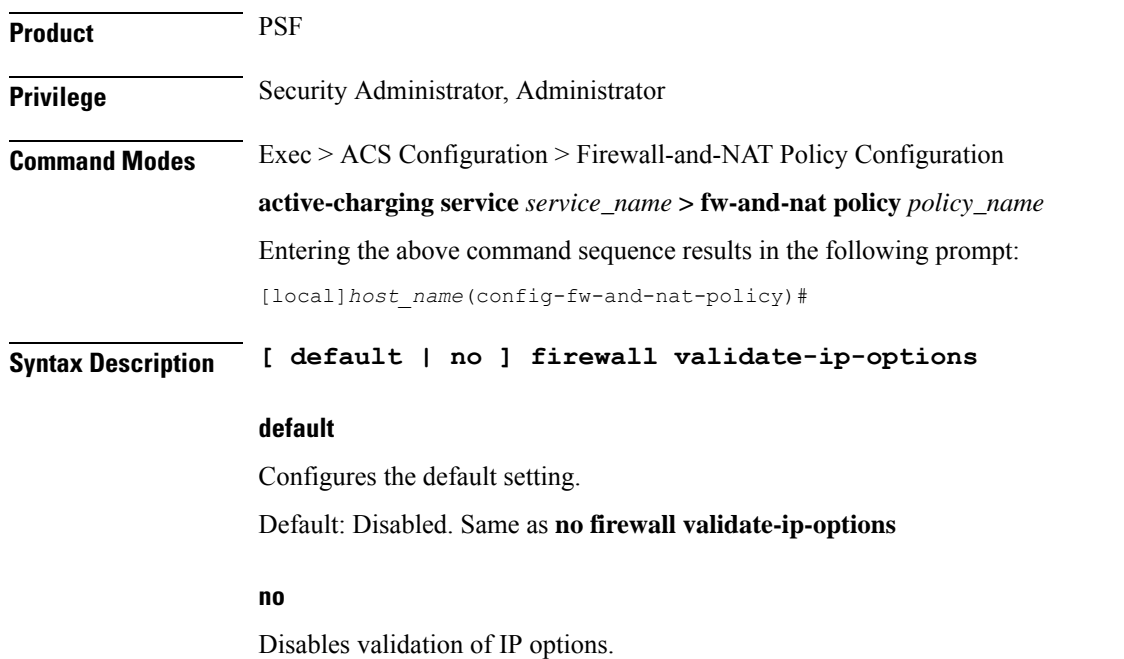

**Usage Guidelines** Use this command to enable / disable Stateful Firewall validation of IP options. When enabled, Stateful Firewall will drop packets with IP option errors.

For NAT calls, validation of IP Options is disabled.

### **Example**

The following command enables validation of IP options:

```
firewall validate-ip-options
```
# <span id="page-30-0"></span>**nat binding-record**

This command configures the generation of NAT Binding Records.

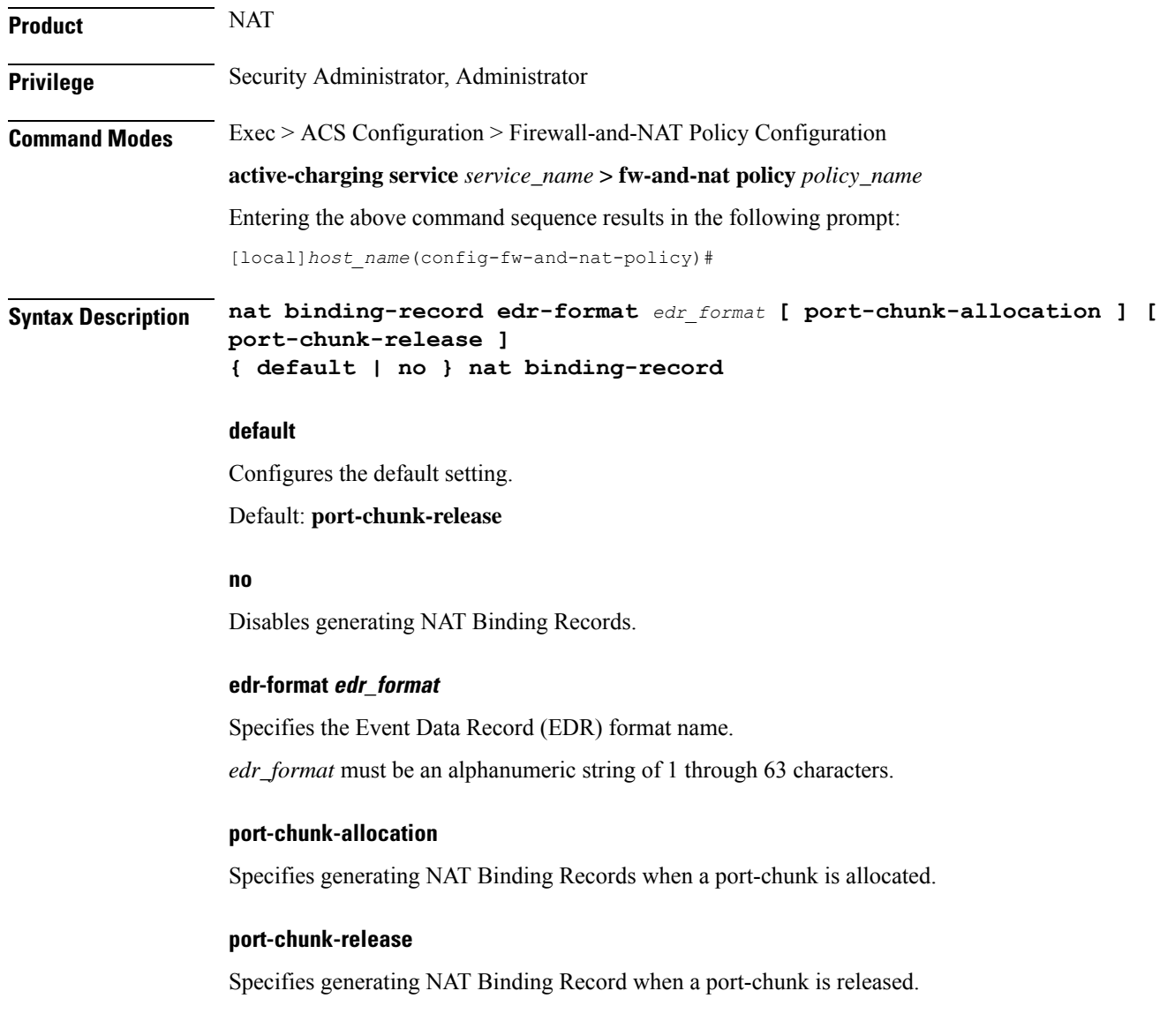

**Usage Guidelines** Use this command to configure the generation of NAT Binding Records.

### **Example**

The following command configures an EDR format named *test123* and specifies generating NAT Binding Records when a port chunk is allocated:

**nat binding-record edr-format test123 port-chunk-allocation**

# <span id="page-31-0"></span>**nat check-point-info**

This command enables or disables the checkpointing of basic NAT, H323 and SIP ALG recovery. ICSR recovery can also be enabled or disabled for basic NAT and SIP flows.

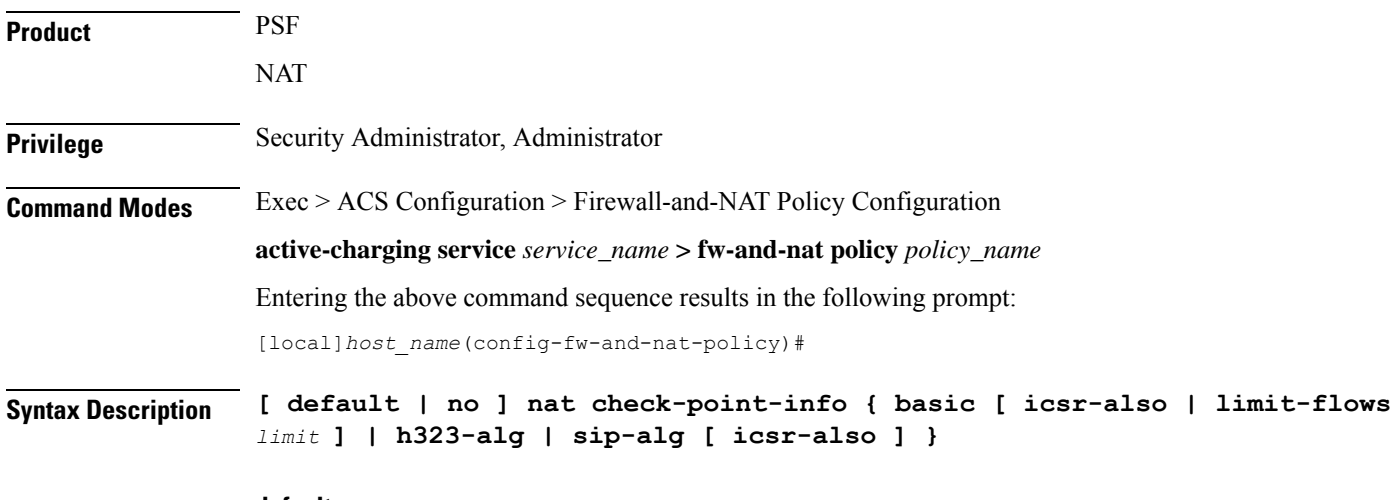

### **default**

Configures this command with its default setting.

Default: Disabled

### **no**

Disables the basic NAT recovery and stand-alone H323 ALG and SIP ALG recovery. Also disables ICSR recovery for SIP ALG.

#### **basic [ icsr-also | limit-flows limit ]**

Configures the basic flow checkpointing information.

- **icsr-also**: Enables checkpointing for ICSR.
- **limit-flows**: Limits the specified flows for basic NAT checkpointing. *limit* must be an integer from 1 through 100.

Default: 100

### **h323-alg**

Enables checkpointing of H323 ALG.

### **sip-alg [ icsr-also ]**

Enables checkpointing of SIP ALG.

• **icsr-also**: Enables checkpointing for ICSR.

**Usage Guidelines** Use this command to enable or disable the checkpointing of basic NAT, standalone H323 and SIP ALG recovery. ICSR recovery can also be enabled or disabled for basic NAT and SIP flows. The maximum basic flows that can be checkpointed is also configured. By default, 100 flows can be recovered in a standalone chassis and ICSR setup.

### **Example**

The following command enables basic NAT recovery and ICSR recovery with flows limited to *10*:

```
nat check-point info basic limit-flows 10 icsr-also
```
# <span id="page-32-0"></span>**nat icsr-flow-recovery**

This command enables/disables the NAT ICSR Flow checkpointing support for subscribers in a Firewall-and-NAT policy. This command is deprecated in StarOS 14.0 and later releases, and is replaced by the **nat check-point-info** command.

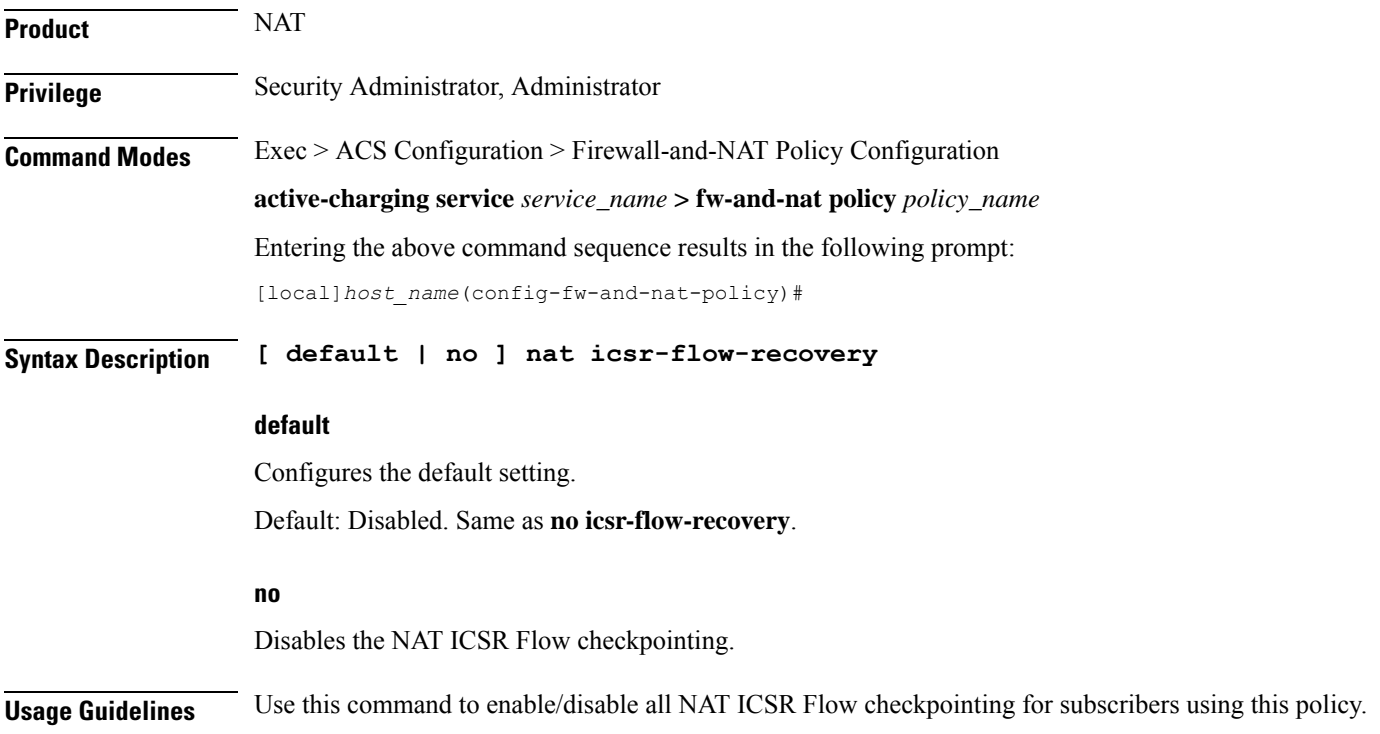

### **Example**

The following command enables NAT ICSR Flow checkpointing:

```
nat icsr-flow-recovery
```
# <span id="page-33-0"></span>**nat max-chunk-per-realm**

This command enables or disables the allocation of multiple NAT IP addresses for the same N:1 NAT realm for a subscriber.

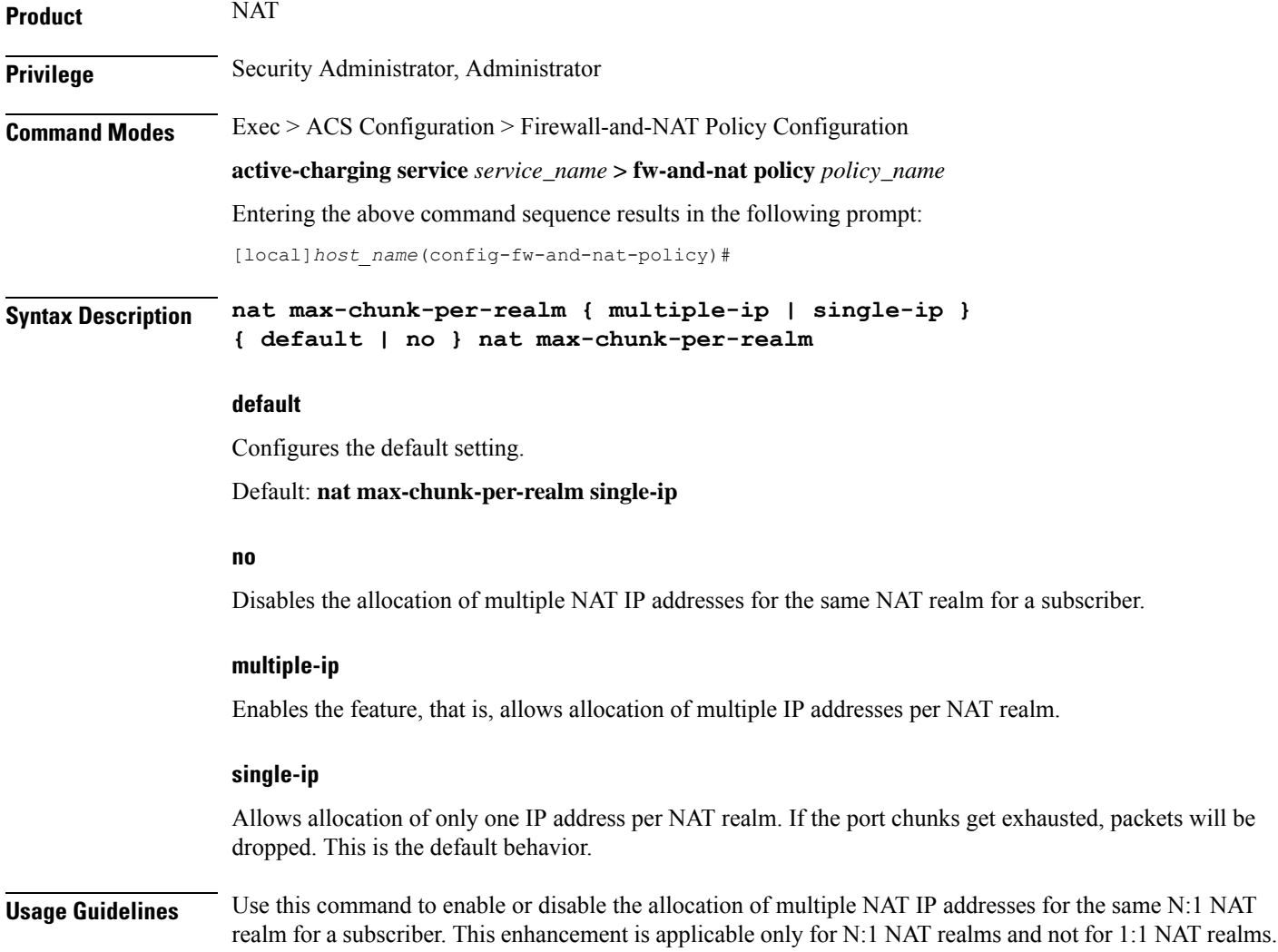

# <span id="page-34-0"></span>**nat pkts-drop**

This command is used to configure the EDR format in which records for dropped NAT packets will be saved and the time interval for EDR generation.

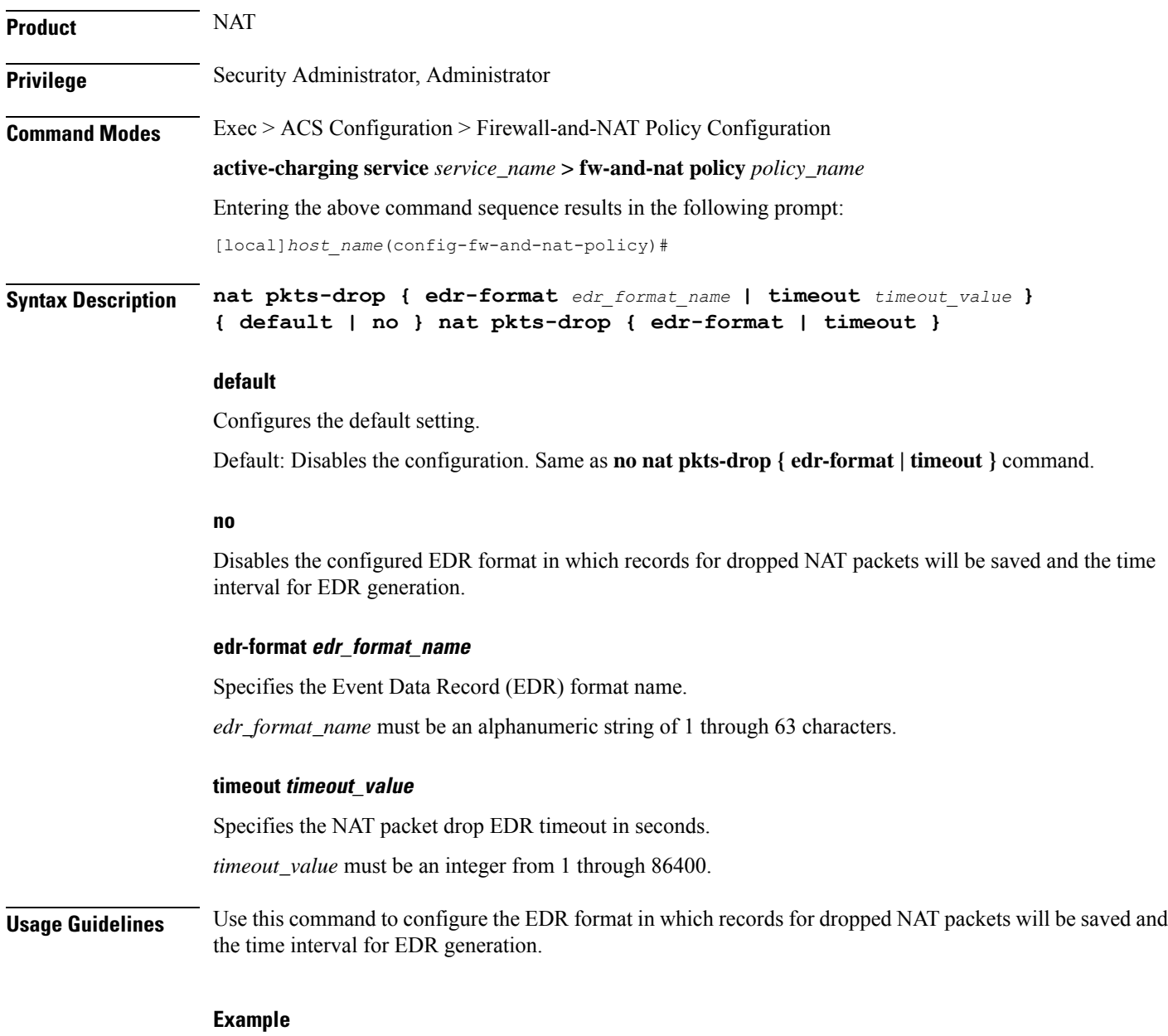

The following command configures an EDR format named *test1* and specifies a packet drop timeout of *200* seconds:

**nat pkts-drop edr-format test1 timeout 200**

# <span id="page-35-0"></span>**nat policy**

This command enables/disables Network Address Translation (NAT) support in a Firewall-and-NAT policy.

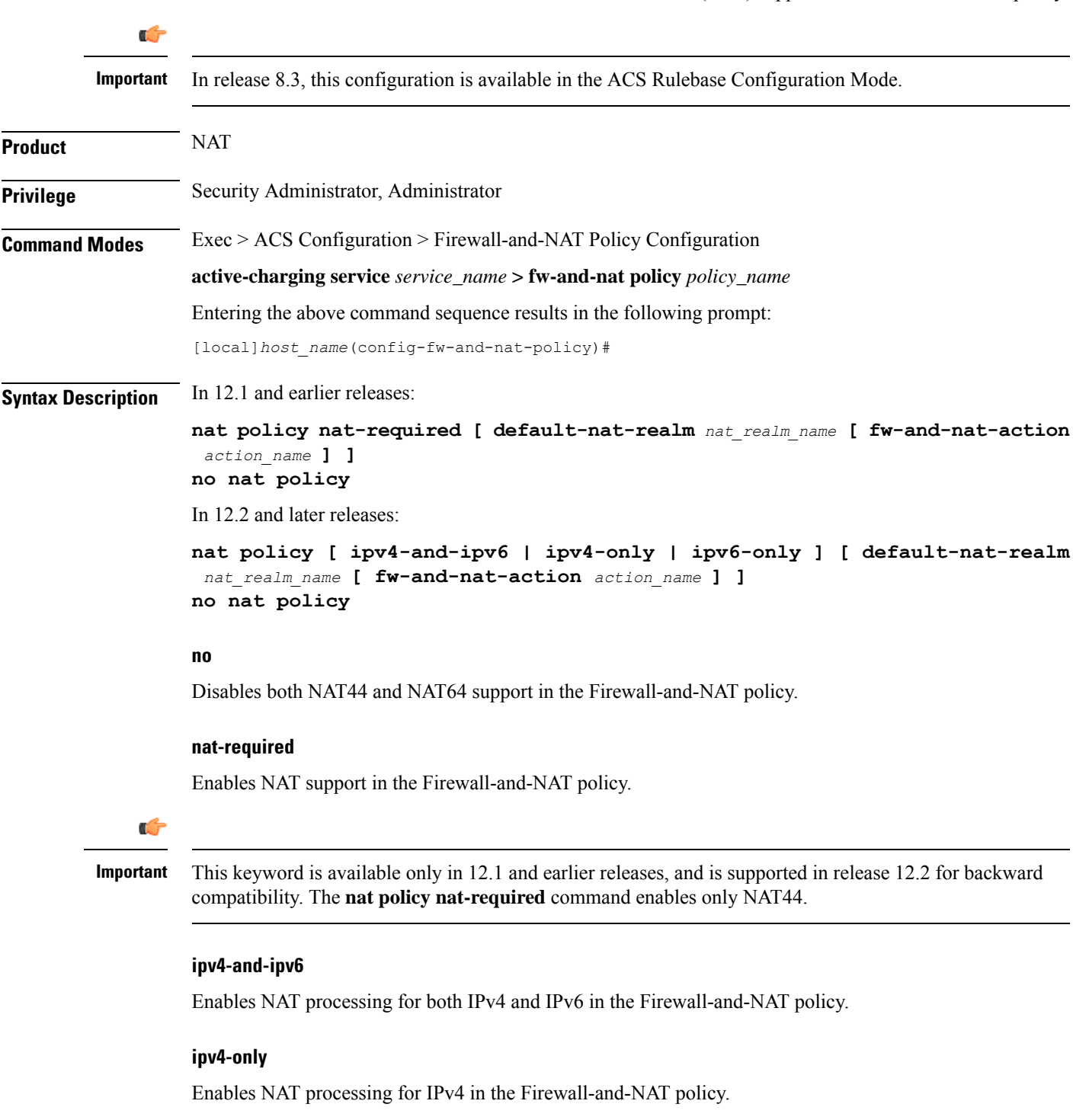

#### **ipv6-only**

Enables NAT processing for IPv6 in the Firewall-and-NAT policy.

#### **default-nat-realm nat\_realm\_name**

Specifies the default NAT realm for the Firewall-and-NAT policy.

*nat\_realm\_name* must be the name of an existing NAT realm, and must be an alphanumeric string of 1 through 31 characters.

#### **fw-and-nat-action action\_name**

Specifies the Firewall-and-NAT action name.

*action\_name* must be an alphanumeric string of 1 through 63 characters.

**Usage Guidelines** Use this command to enable/disable IPv4 and/or IPv6 NAT support for all subscribers using a Firewall-and-NAT policy.

> In release 8.1, to enable NAT support for a subscriber, Stateful Firewall must also be enabled for that subscriber. See the **firewall policy** CLI command.

> Once NAT is enabled for a subscriber, the NAT IP address to be used is chosen from the NAT realms specified in the rules. See the **access-rule** CLI command.

> You can enable/disable NAT at any time, however the changed NAT status will not be applied to active calls. The new NAT status will only be applied to new calls.

#### **Example**

The following command enables NAT support in a Firewall-and-NAT policy:

**nat policy nat-required**

The following command disables NAT support in a Firewall-and-NAT policy:

**no nat policy**

The following command enables IPv4 and IPv6 NAT support in a Firewall-and-NAT policy:

**nat policy ipv4-and-ipv6**

# <span id="page-36-0"></span>**nat private-ip-flow-timeout**

This command configures the Private IP NPU flow timeout setting.

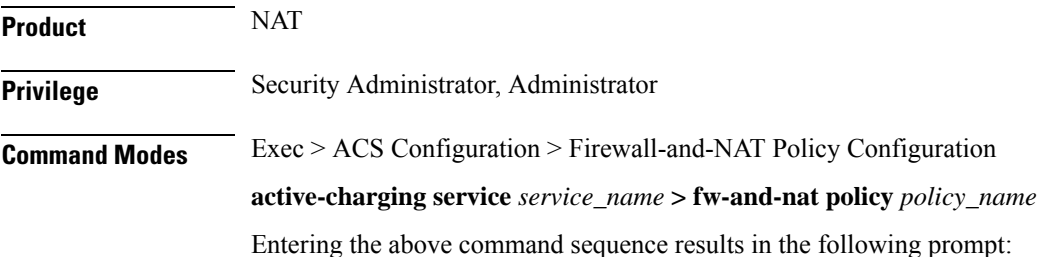

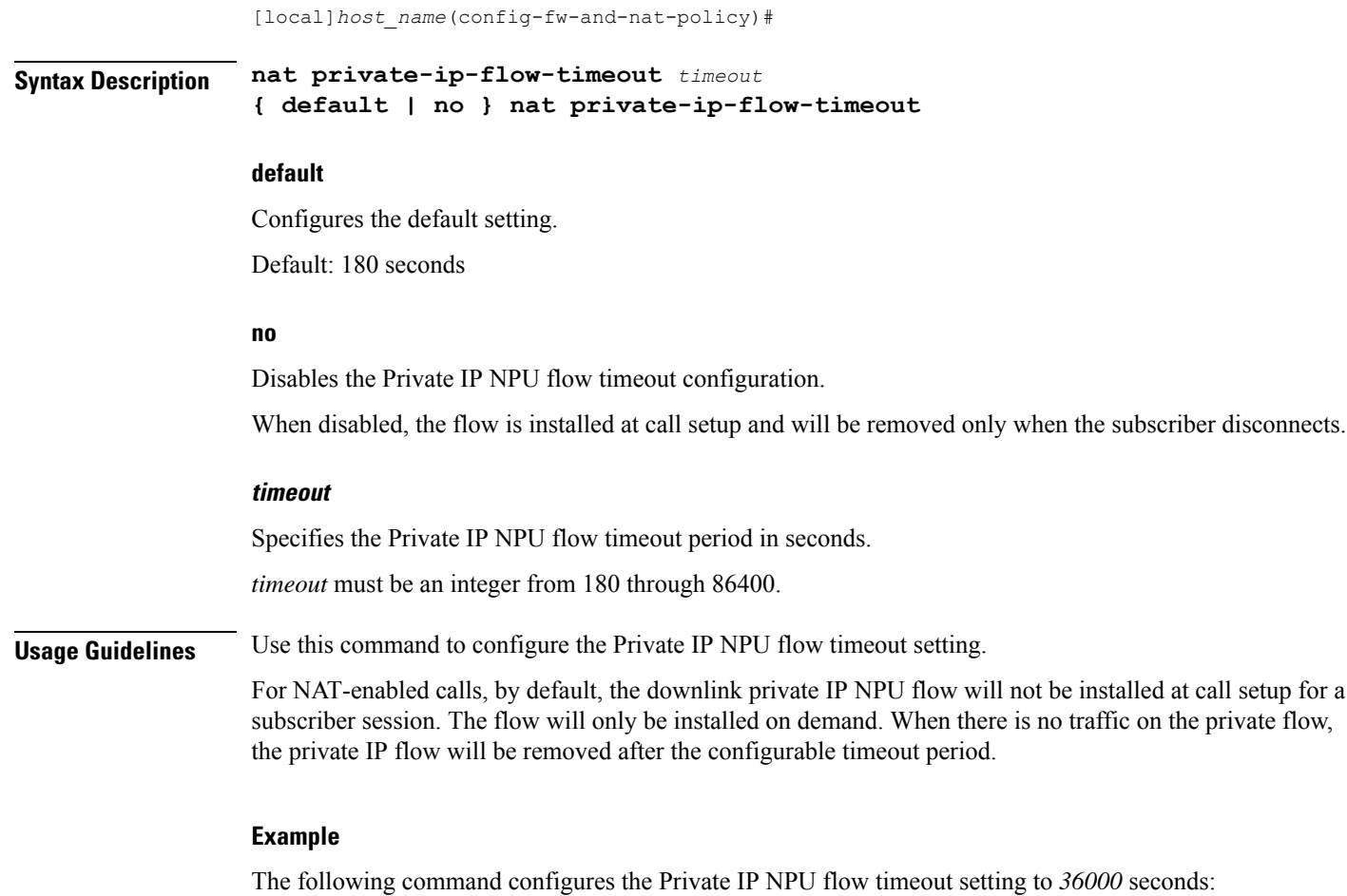

**nat private-ip-flow-timeout 36000**

# <span id="page-37-0"></span>**nat suppress-aaa-update**

This command suppresses sending NAT Bind Update (NBU) to the AAA server when PPP disconnect happens.

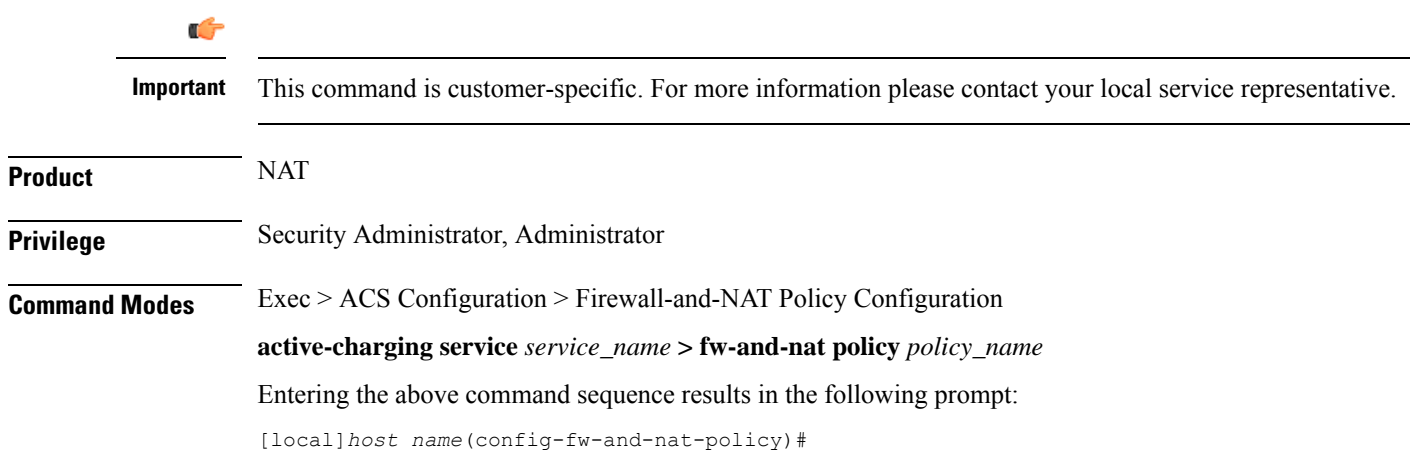

### **Syntax Description nat suppress-aaa-update call-termination default nat suppress-aaa-update**

### **default**

Configures the default setting.

Default: No suppression of AAA updates.

**Usage Guidelines** Use this command to suppress sending of NBU to the AAA server when PPP disconnect happens, as these NBUs would be cleared at the AAA after receiving the accounting-stop. This enables to minimize the number of messages between the chassis and AAA server. When not configured, NBU are sent to the AAA server whenever a port chunk is allocated, de-allocated, or the call is cleared (PPP disconnect).

### **Example**

The following command suppresses the sending of NBU to the AAA server:

**nat suppress-aaa-update call-termination**

 $\mathbf I$